# **v1.17\_ EMS ( )**

 $\bullet$ 

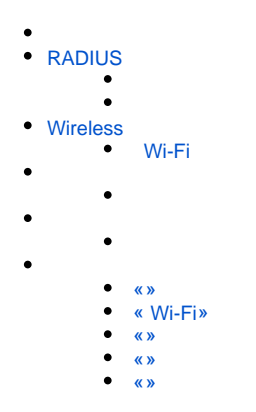

<div class="aui-message error aui-message-error"> <p class="title">

<span class="aui-icon icon-error"></span>

<strong>Comala Metadata License Details</strong>

 $<$ /p $>$ 

<p>Invalid commercial evaluation license with a expired error. Please click <a href="https://marketplace.atlassian.com/plugins/org.andya.confluence. plugins.metadata" target="\_blank">here</a> to purchase a commercial license.</p>  $\frac{1}{2}$ 

, EMS .

1 EMS- .

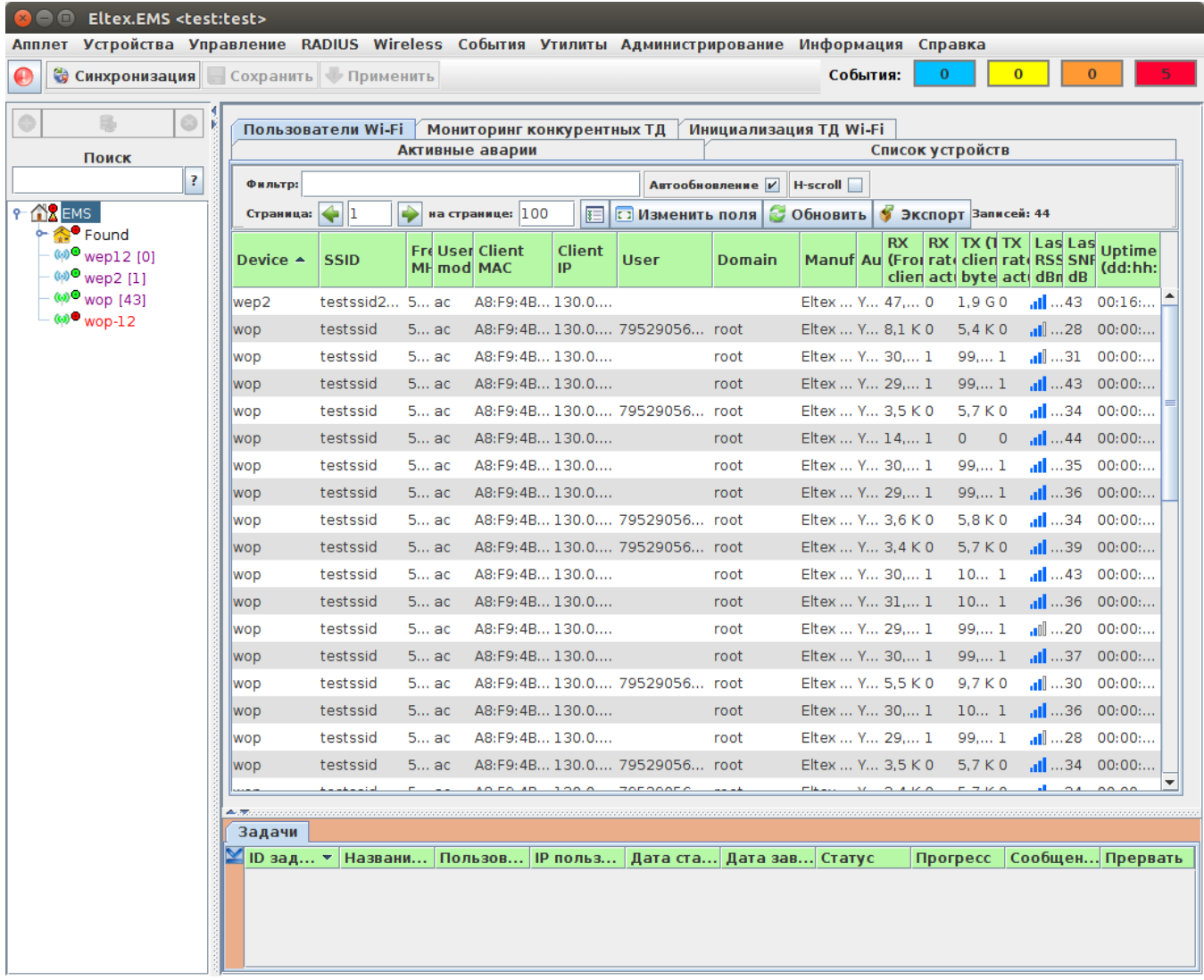

 $1 -$  .

4 :

- 1. SoftWLC, .
- 2. , . , .
- 3. 4. , . . , .
- 
- .

.  $\mathbf{1}$  .

 $1 -$ 

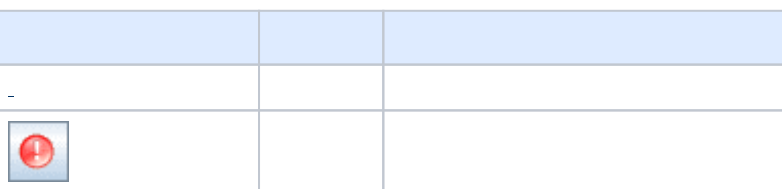

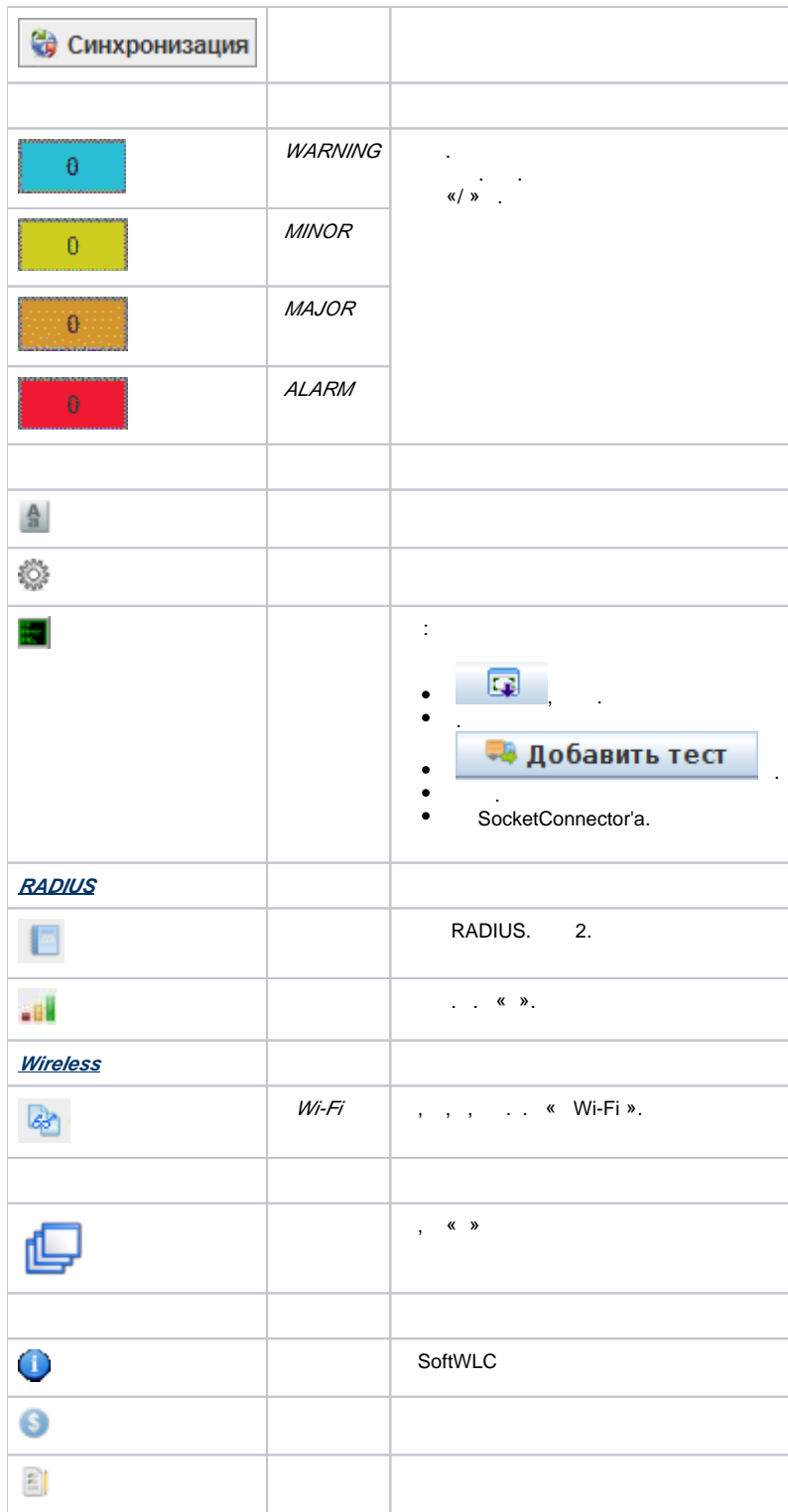

# <span id="page-2-1"></span><span id="page-2-0"></span>**RADIUS**

 . «» , . H-scroll .

2.

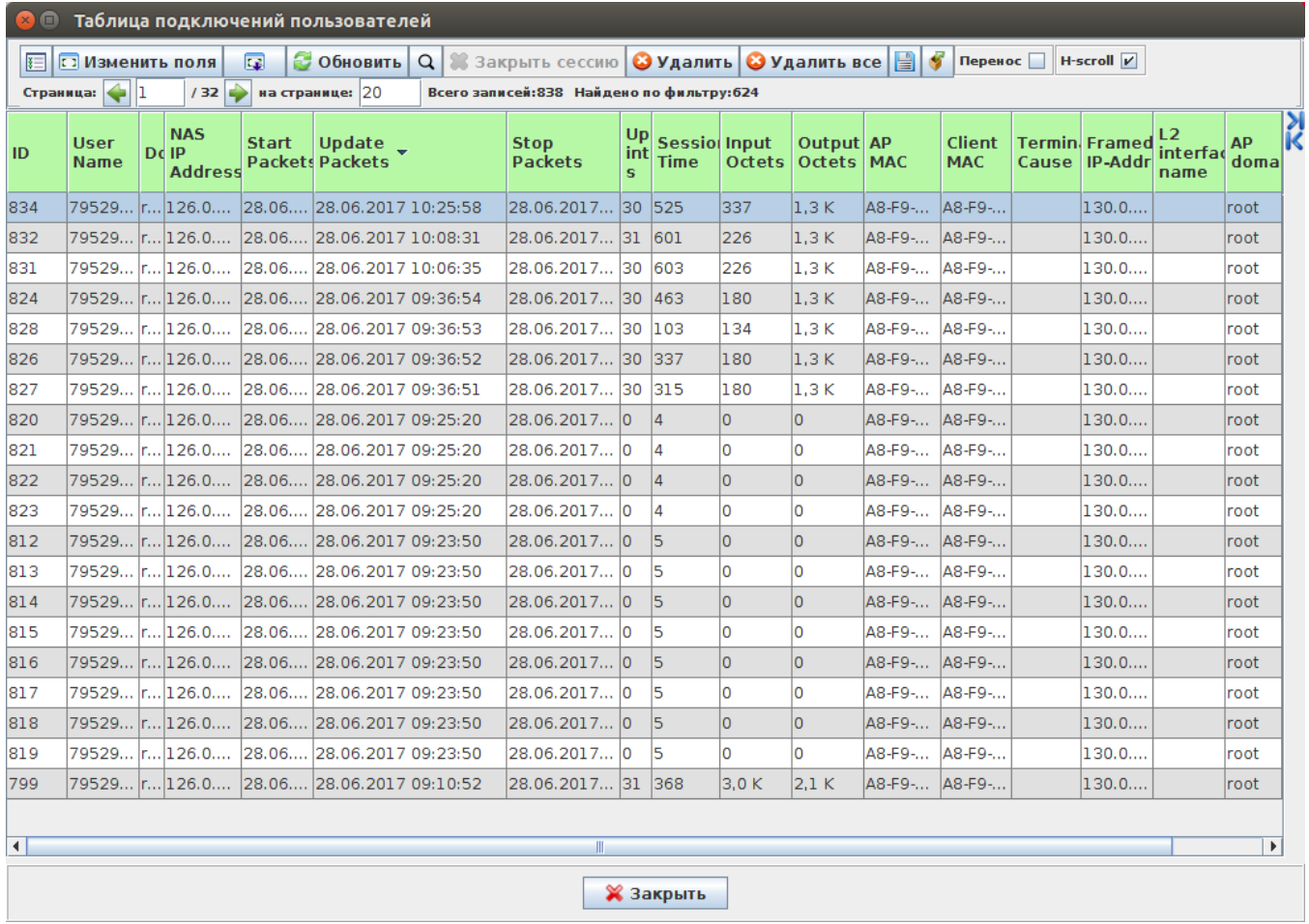

 $2 - 1$ 

# $2.$

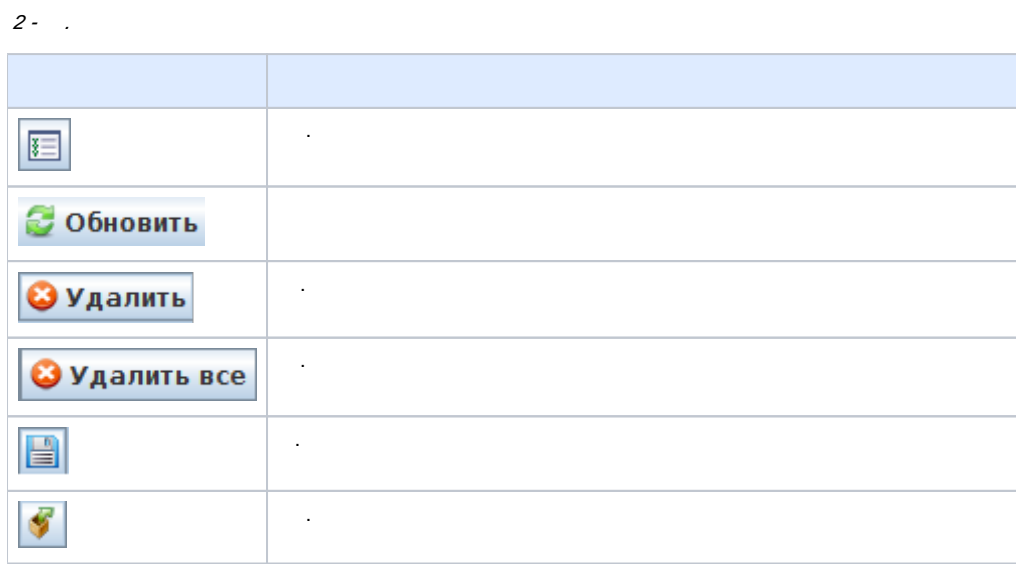

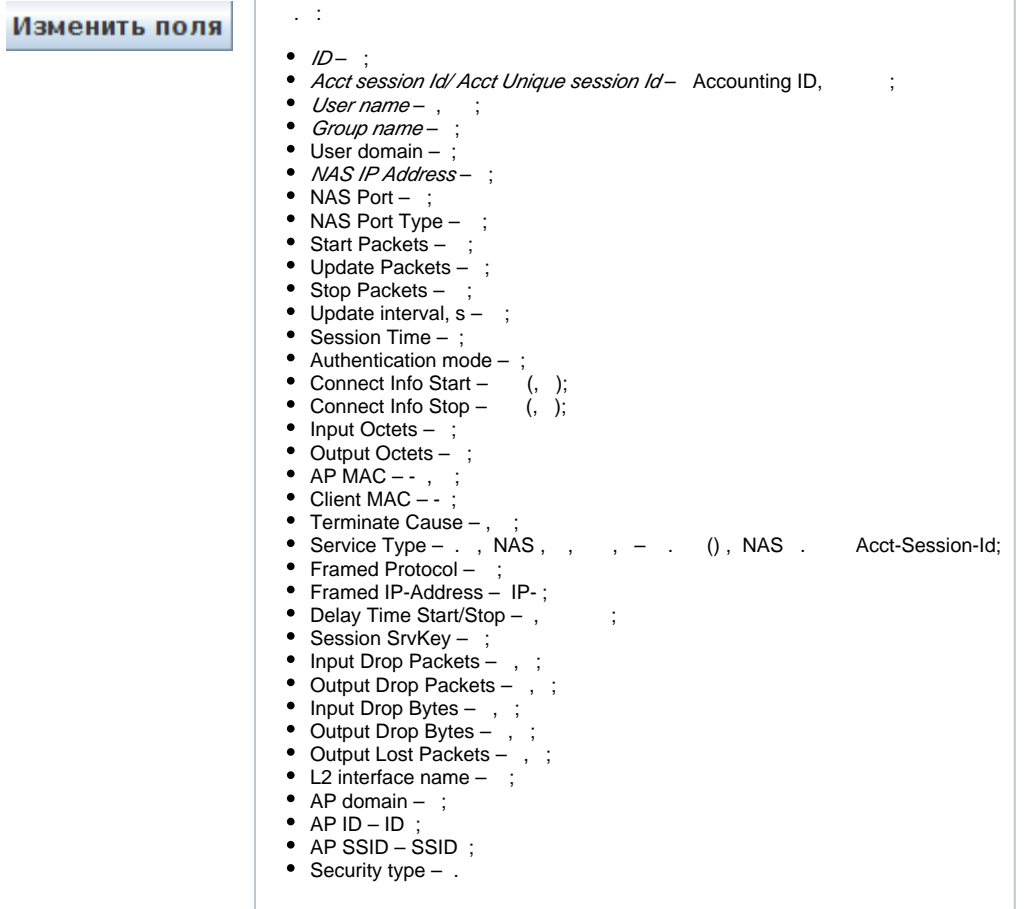

<span id="page-4-0"></span> . 3.

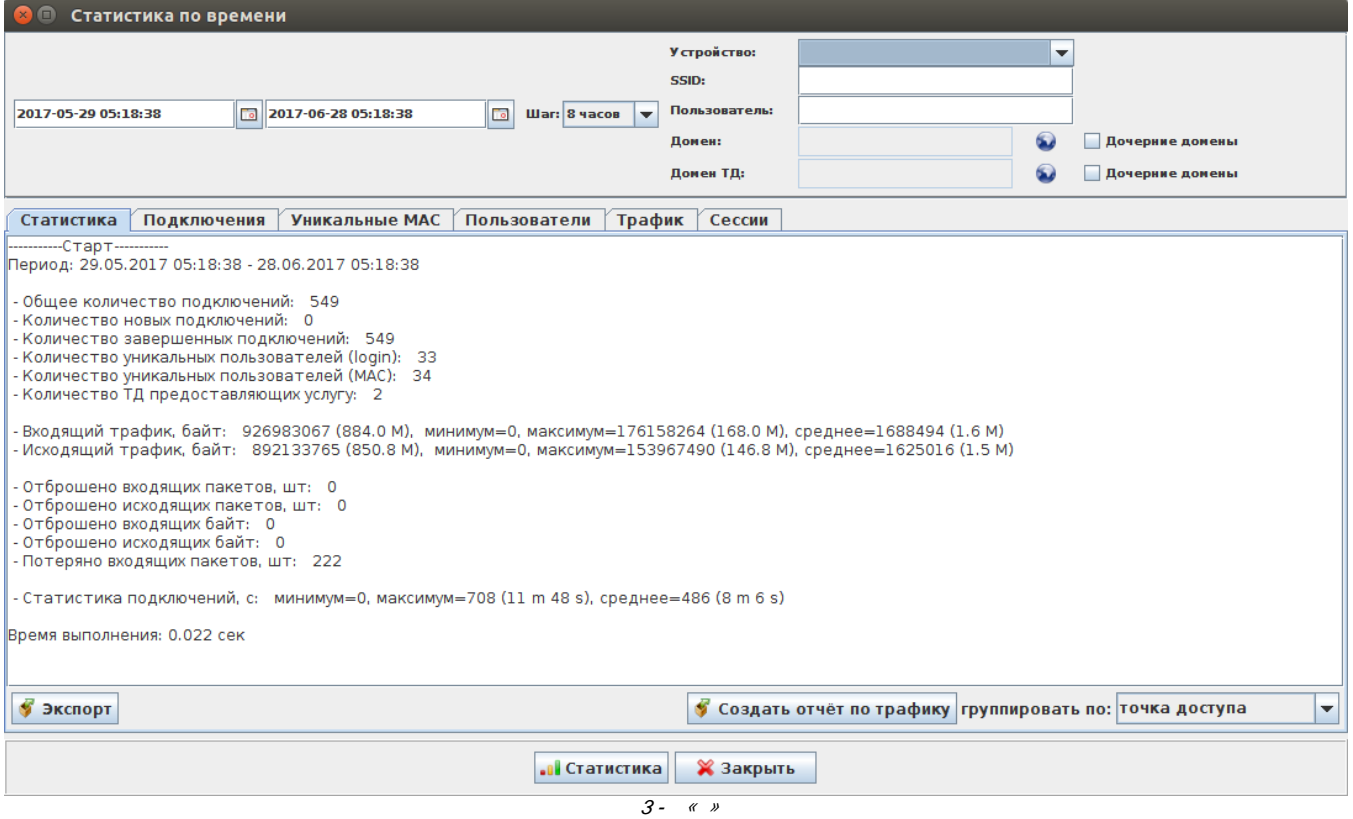

:

- , ;
- *SSID* SSID, ;
- Wi-Fi, ;
- , ;

:

- $-$  , , , ;
- ;  $MAC -$  -;
- , «» ;
- $-$  ;
- $-$  , .

# <span id="page-5-1"></span><span id="page-5-0"></span>**Wireless**

 **Wi-Fi**

, , , SSID, , , , .

4.

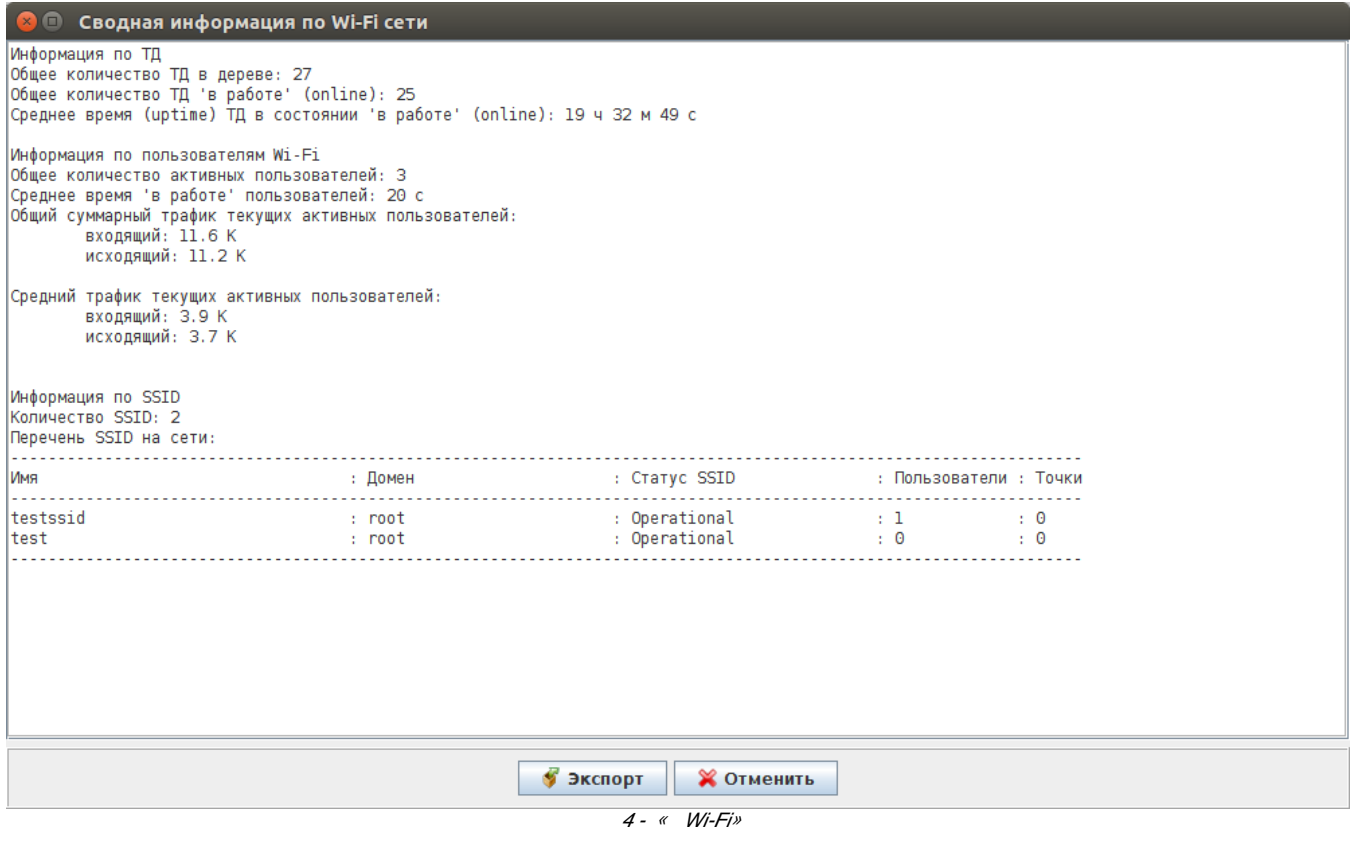

 $\blacktriangleright$ Экспорт

.

## . 5.

<span id="page-6-0"></span>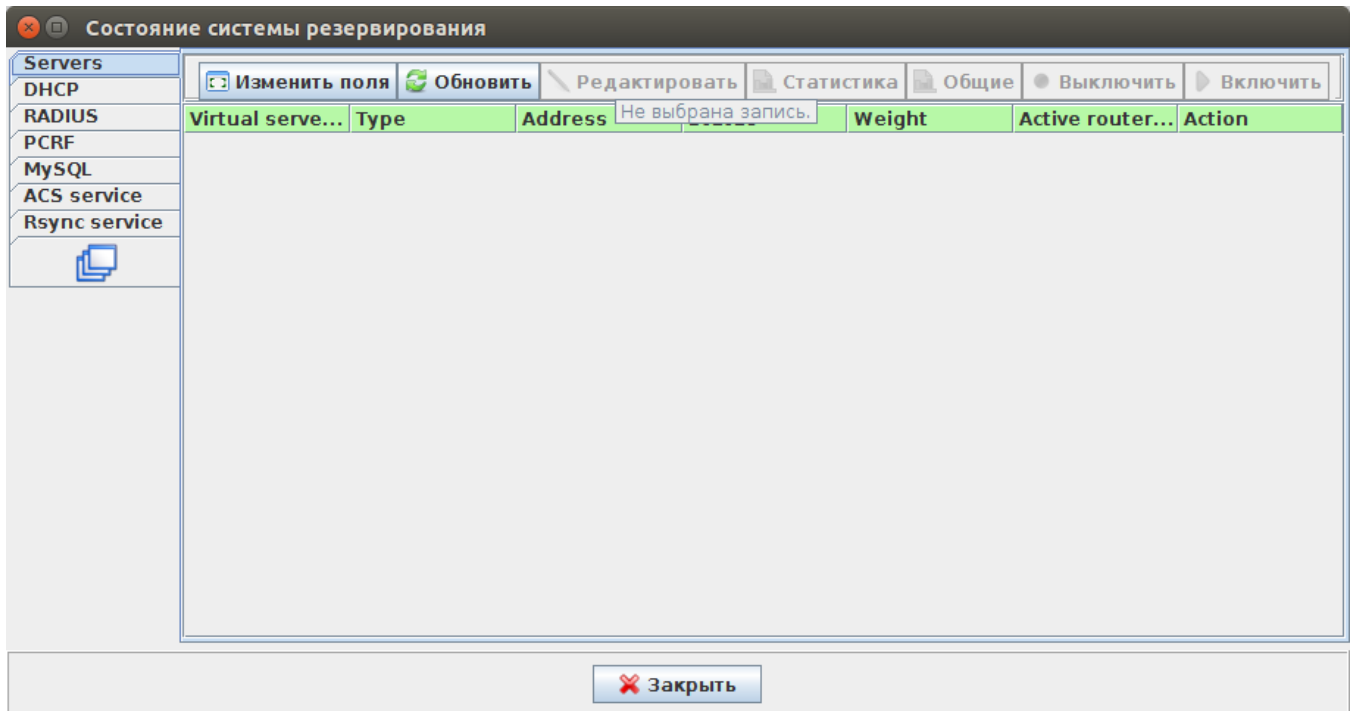

5 - « »

- 
- Servers ; *DHCP* - DHCP-;
- *RADIUS* RADIUS-;
- PCRF- PCRF;
- *MySQL* MySQL;
- *Rsync service* rsync.

#### Servers

:

6.

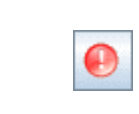

6 - «Servers»

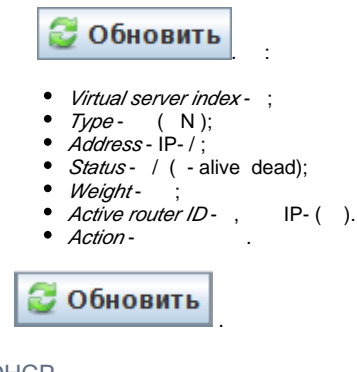

## DHCP

 $D H C P$ -,  $D H C P$ -,  $D H C P$ 

7.

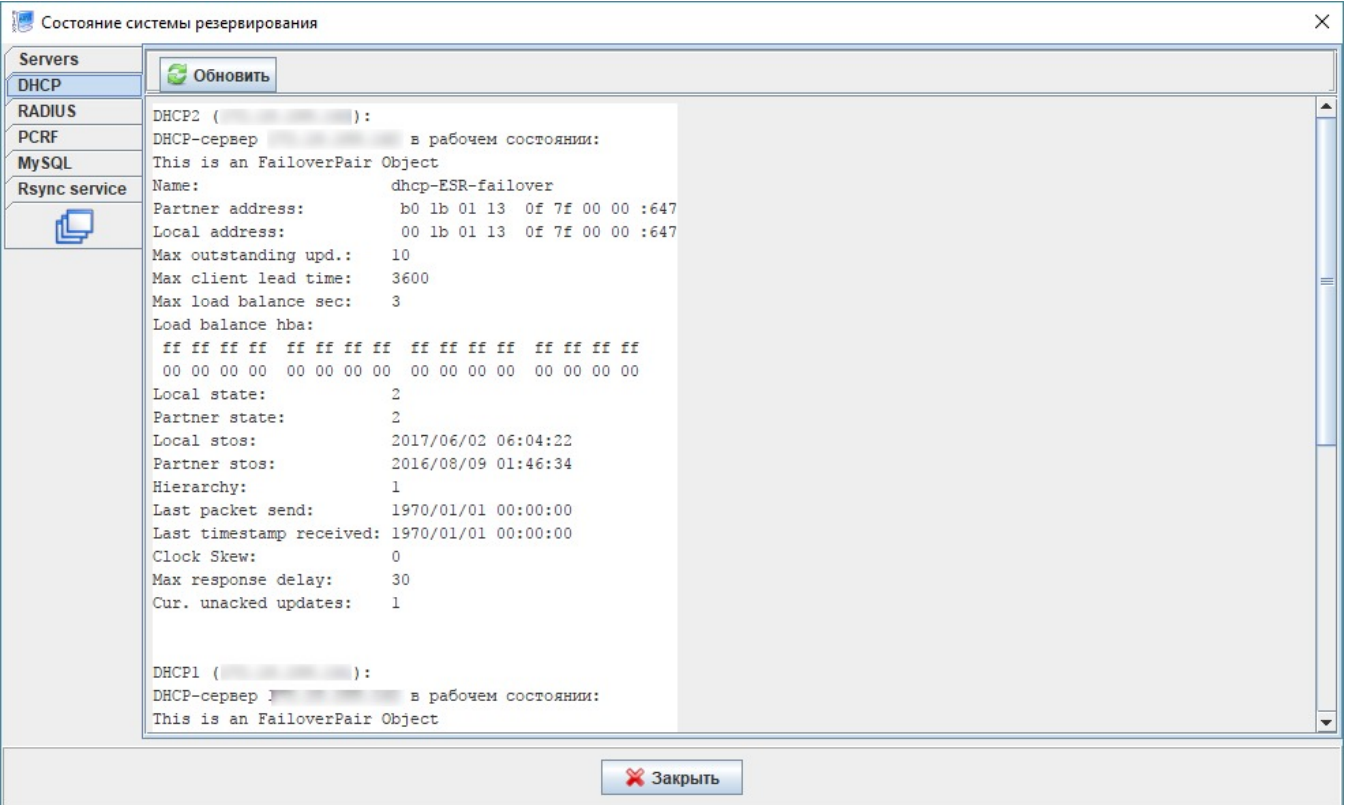

## RADIUS

RADIUS-. 8.

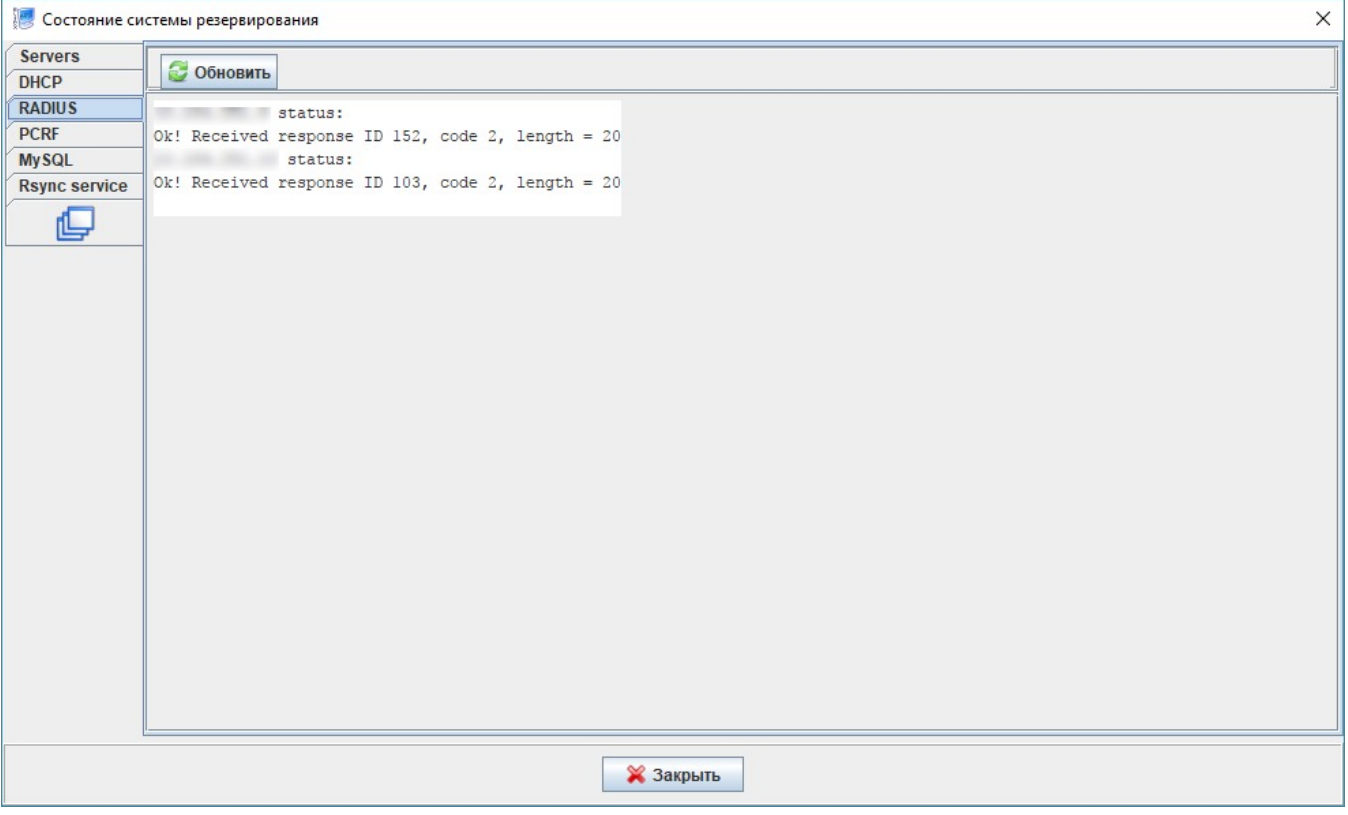

8 - «RADIUS»

PCRF

PCRF. 9.

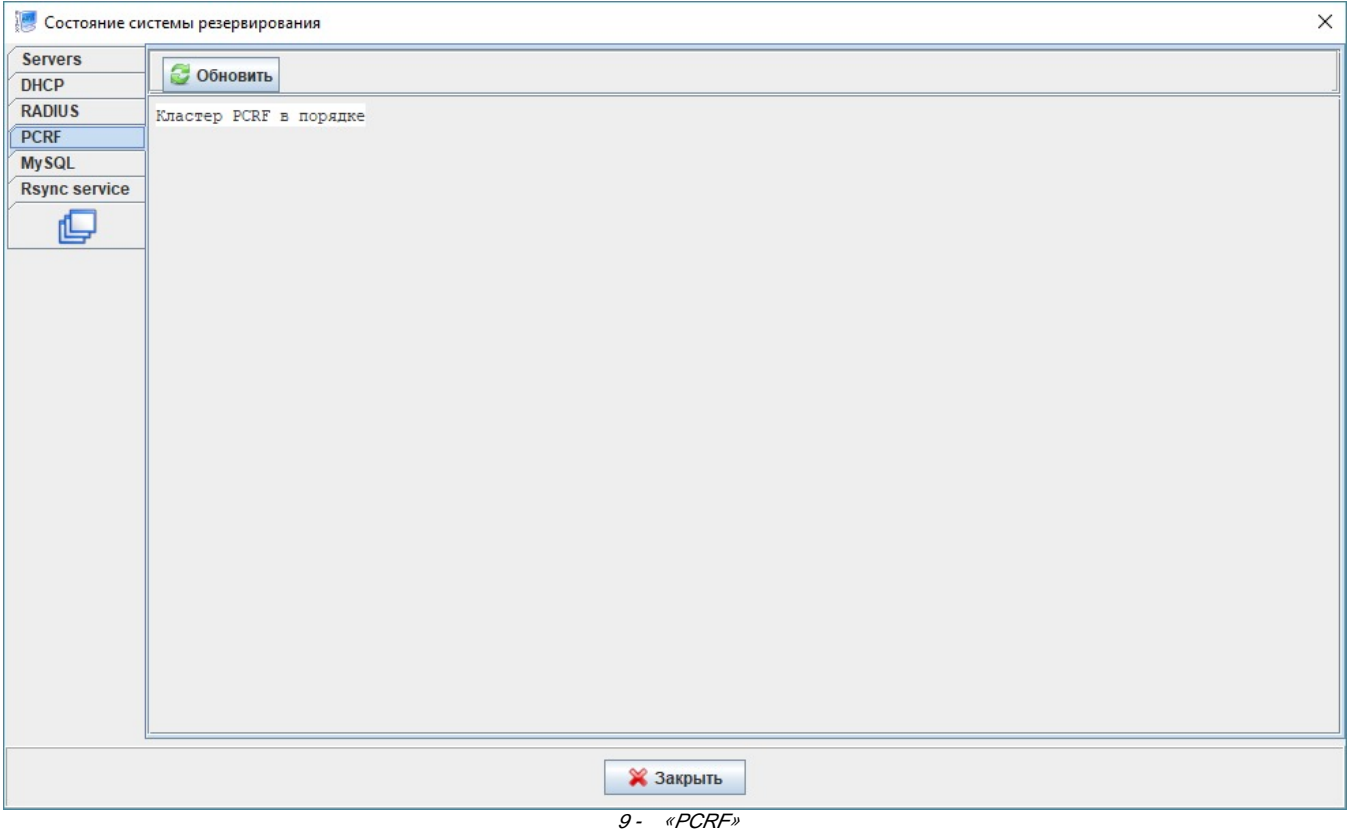

MySQL

, MySQL. 10.

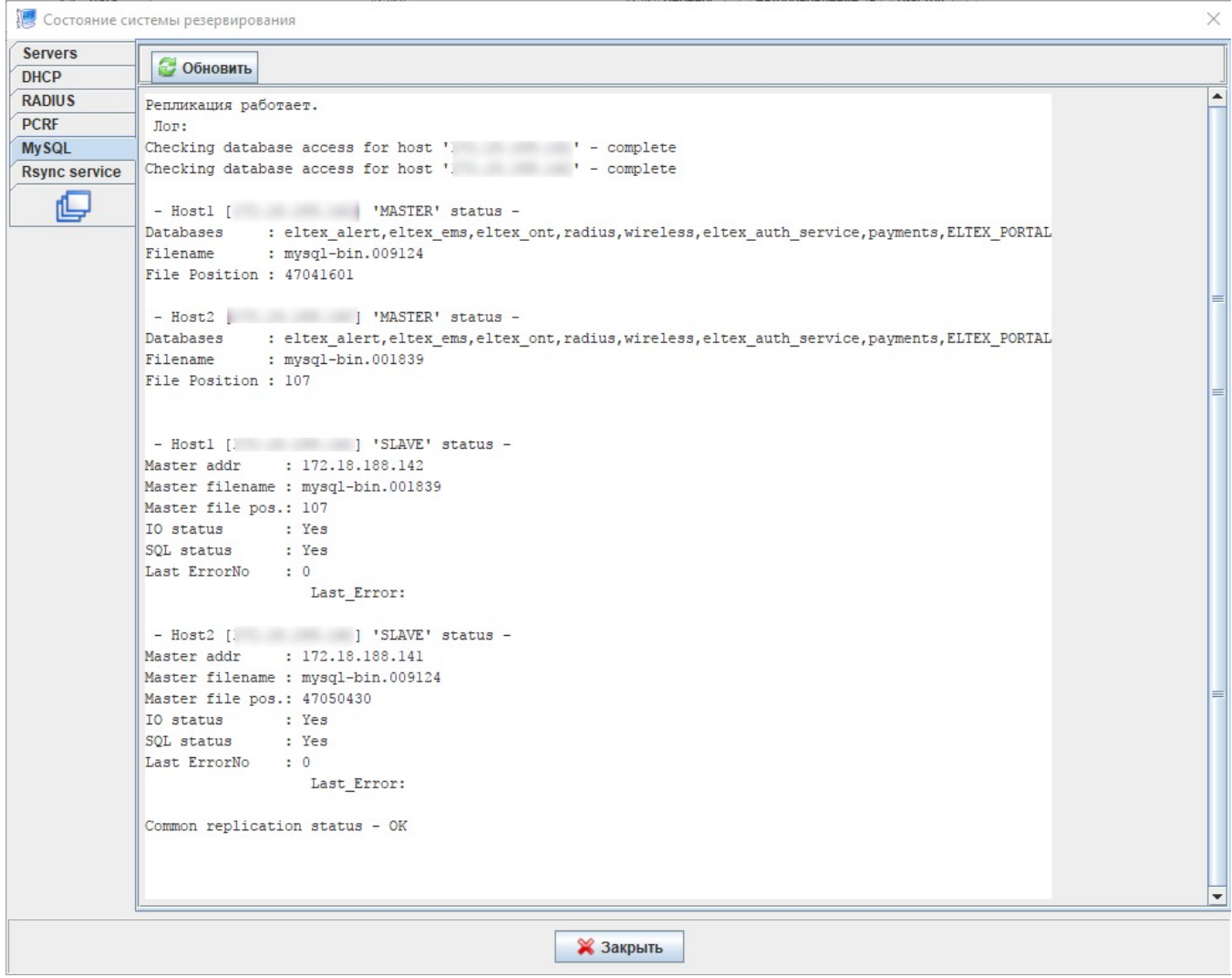

10 - «My SQL»

**• Обновить** 

Rsync service

EMS, ONT OLT, OLT. Rsync  $11.$ 

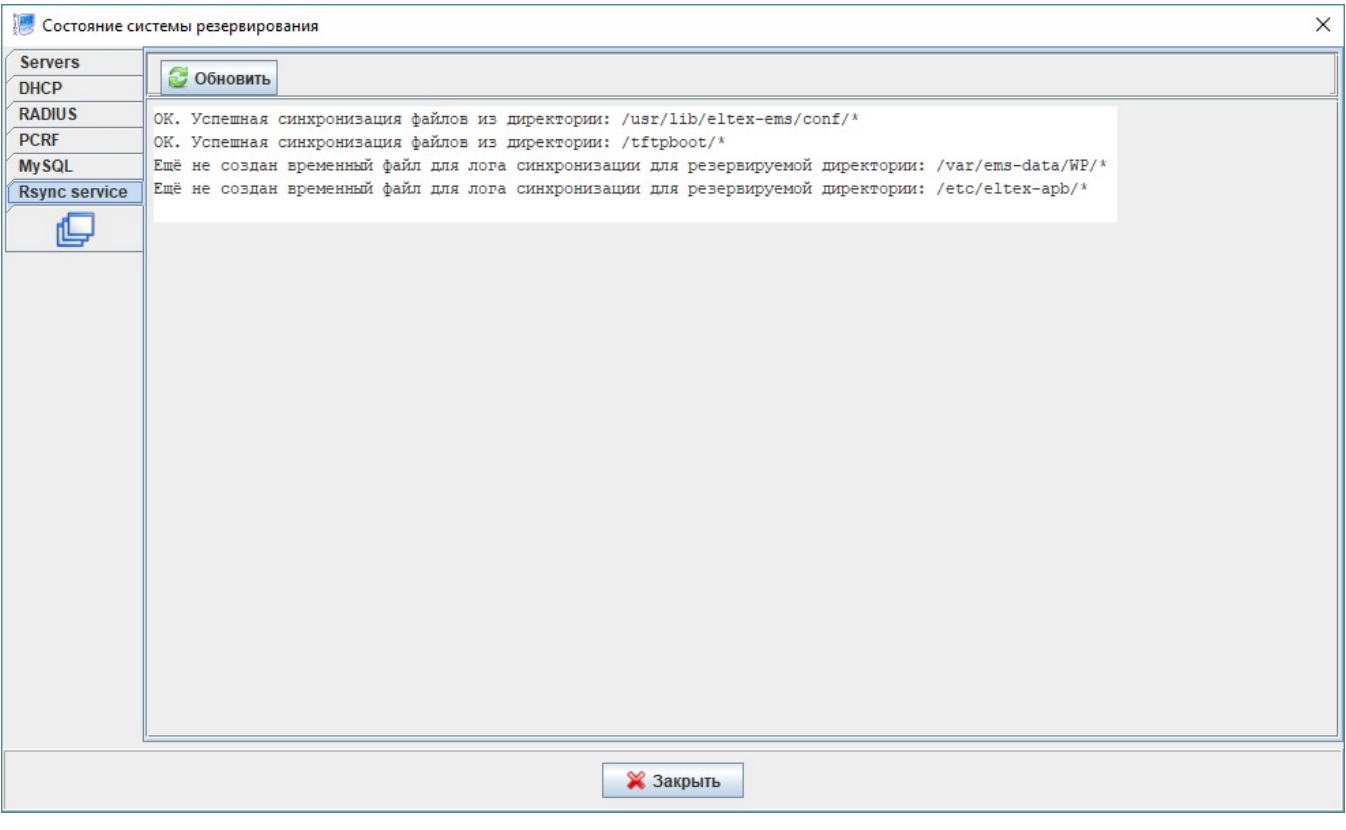

11 - «Rsync service»

# $\ldots$ , . . . 12.

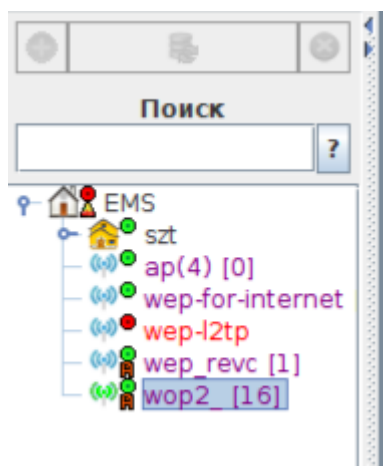

12 -

<span id="page-11-0"></span>IP.

. , .

13.

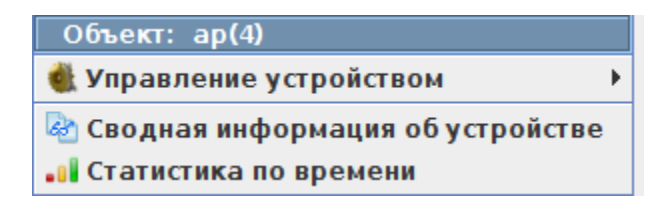

 $13 -$ 

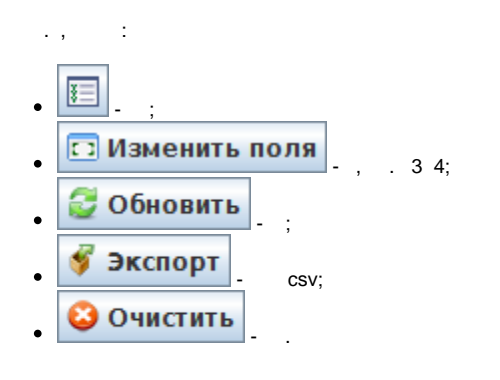

 $\mathscr{M}$   $\mathscr{M}$   $\mathscr{M}$ 

 $14$  .

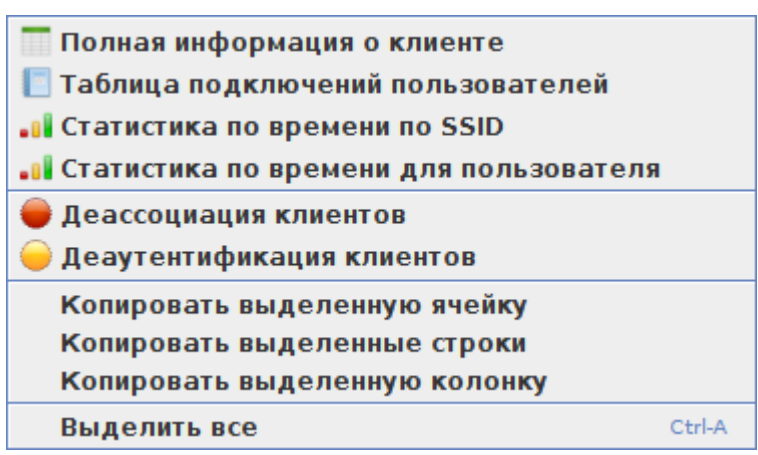

14 - Wi-Fi « Wi-Fi».

 $\alpha=1$ 

, , Wi-Fi , SSID, MAC, , , :  $\bullet$ 

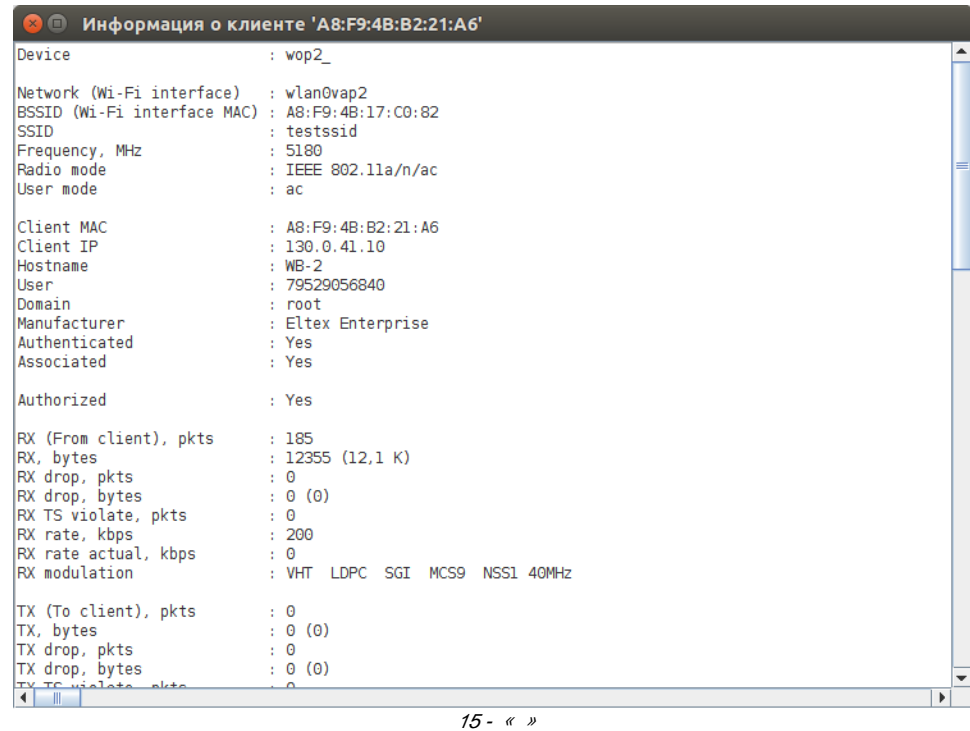

 $\bullet$  -  $\pm$  -  $\pm$ 

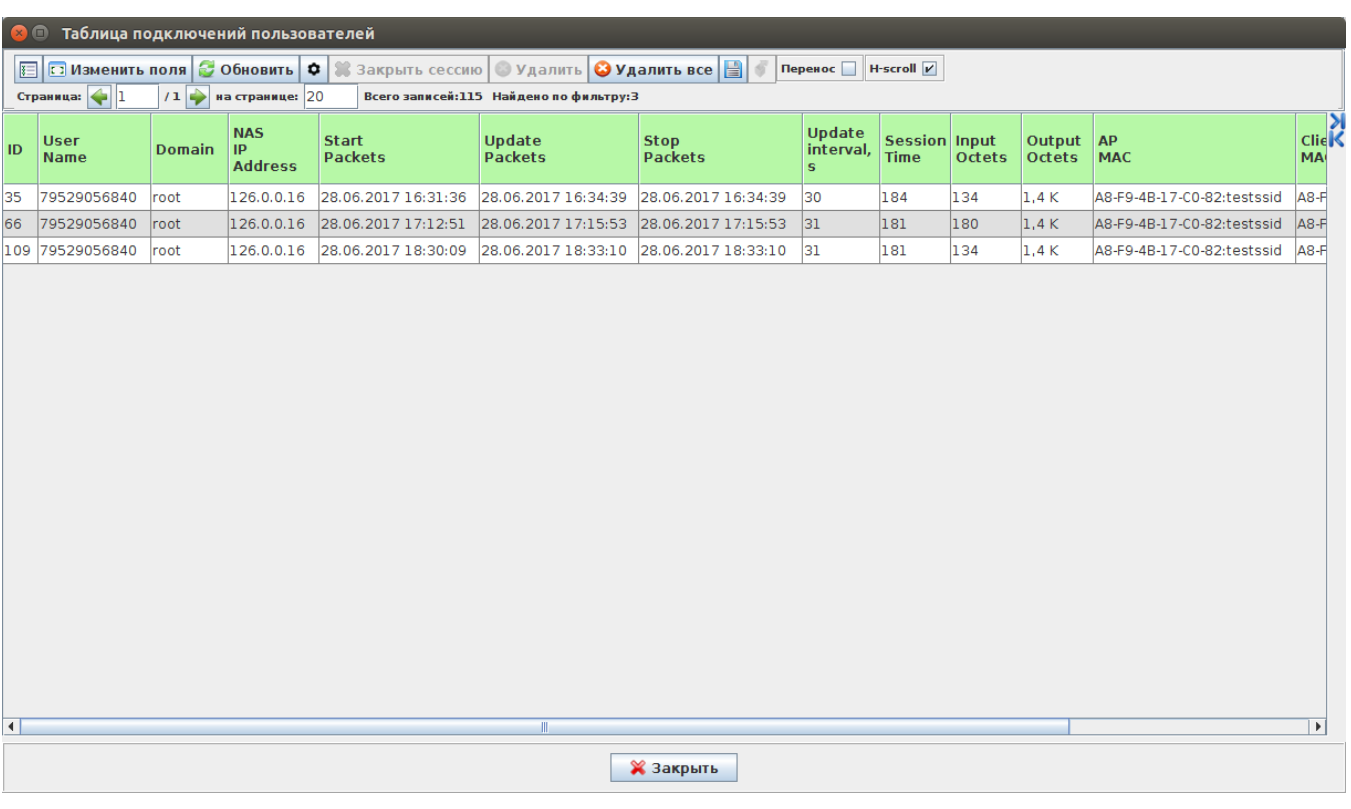

 $16 - 6$ 

 $\bullet$  SSID ( ):

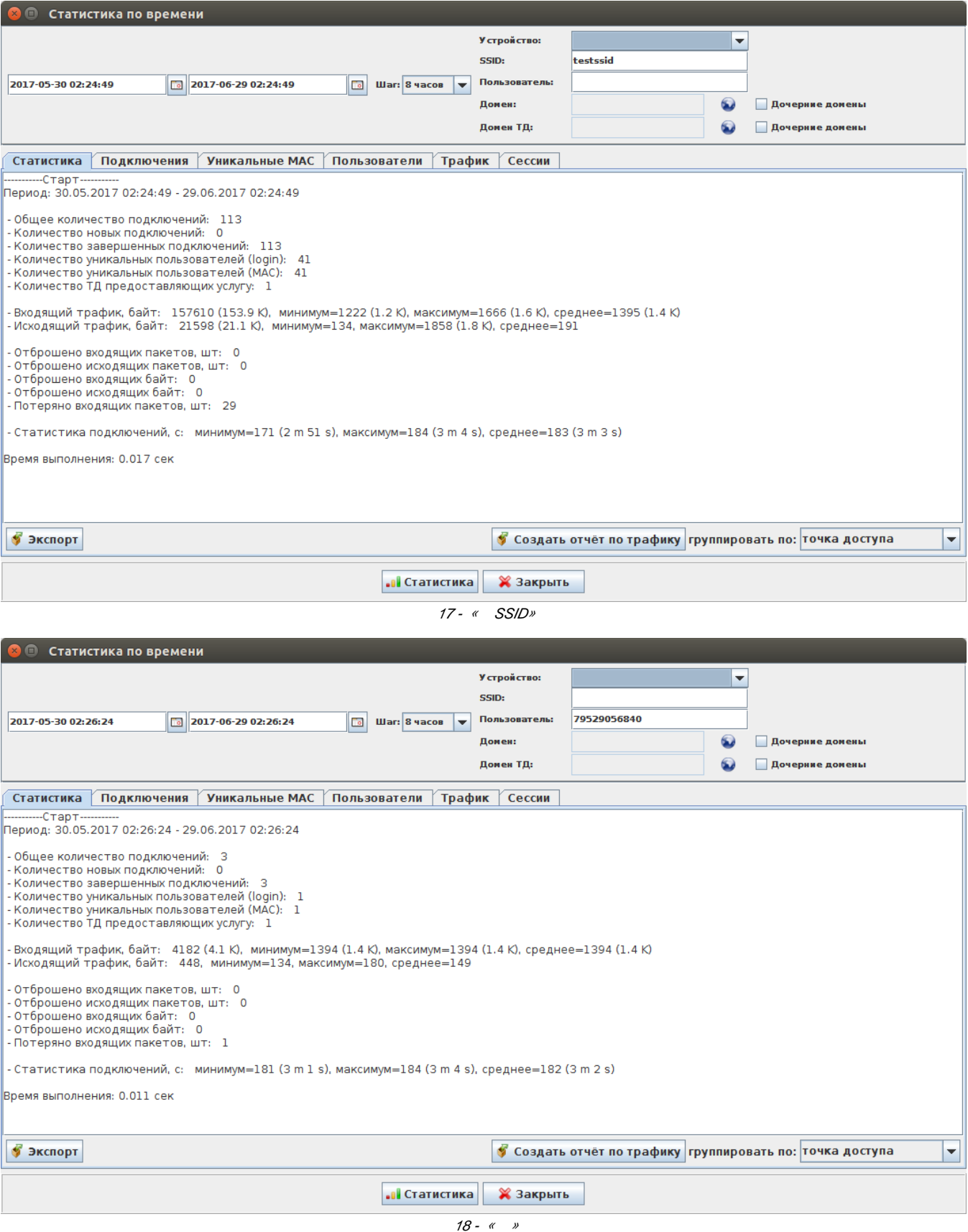

•  $-$ , ;<br>• SSID – SSID, . « SSID» ;

 $\sim 10^{-11}$ 

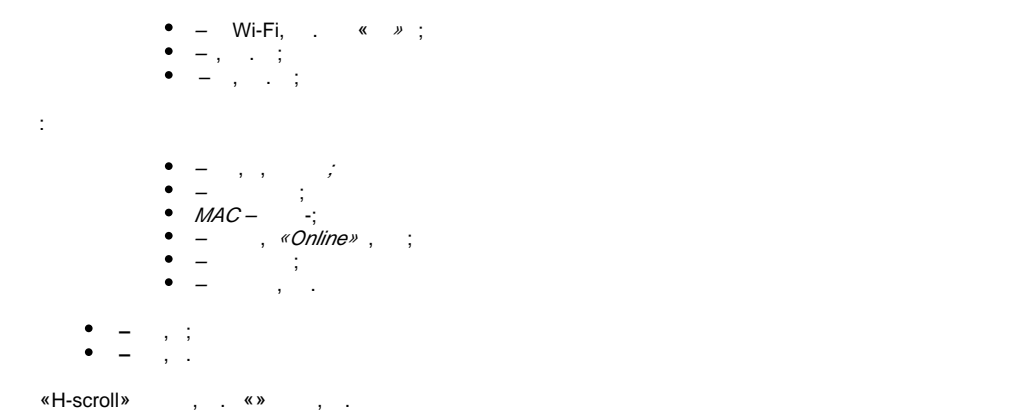

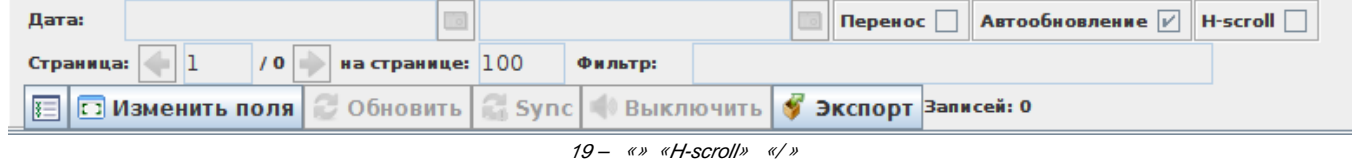

<span id="page-15-0"></span> **«»**

# , IP- , , ,  $\qquad \qquad$  . **Contract Contract Contract**

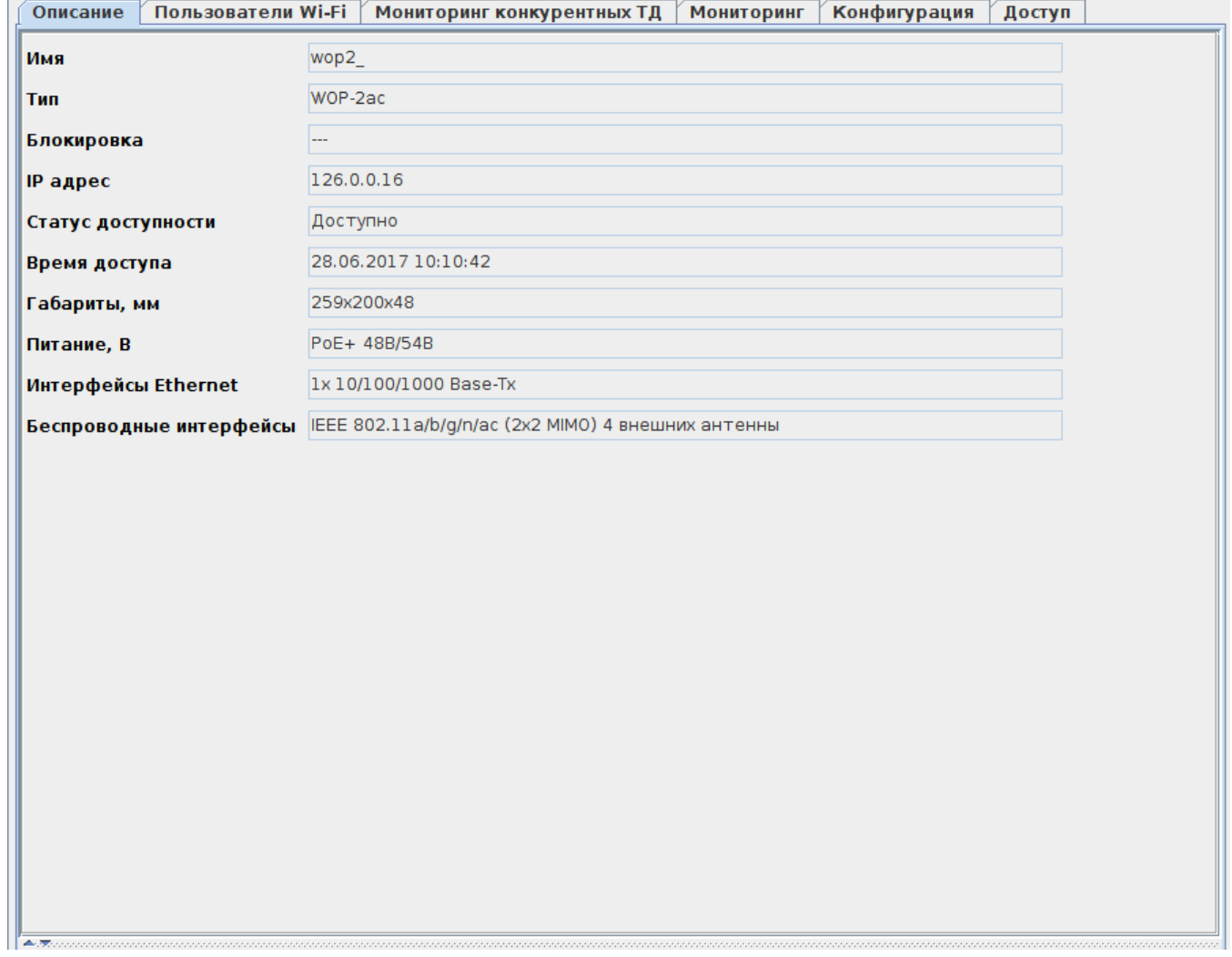

- :
- ;
	- ;
	- ;
	- IP- IP- ;
	- ; - (SNMP);
	- , ;
	- , ;
	- Ethernet- Ethernet-;
	- Wi-Fi.

## <span id="page-16-0"></span> **« Wi-Fi»**

, , , , ( RADIUS), , .

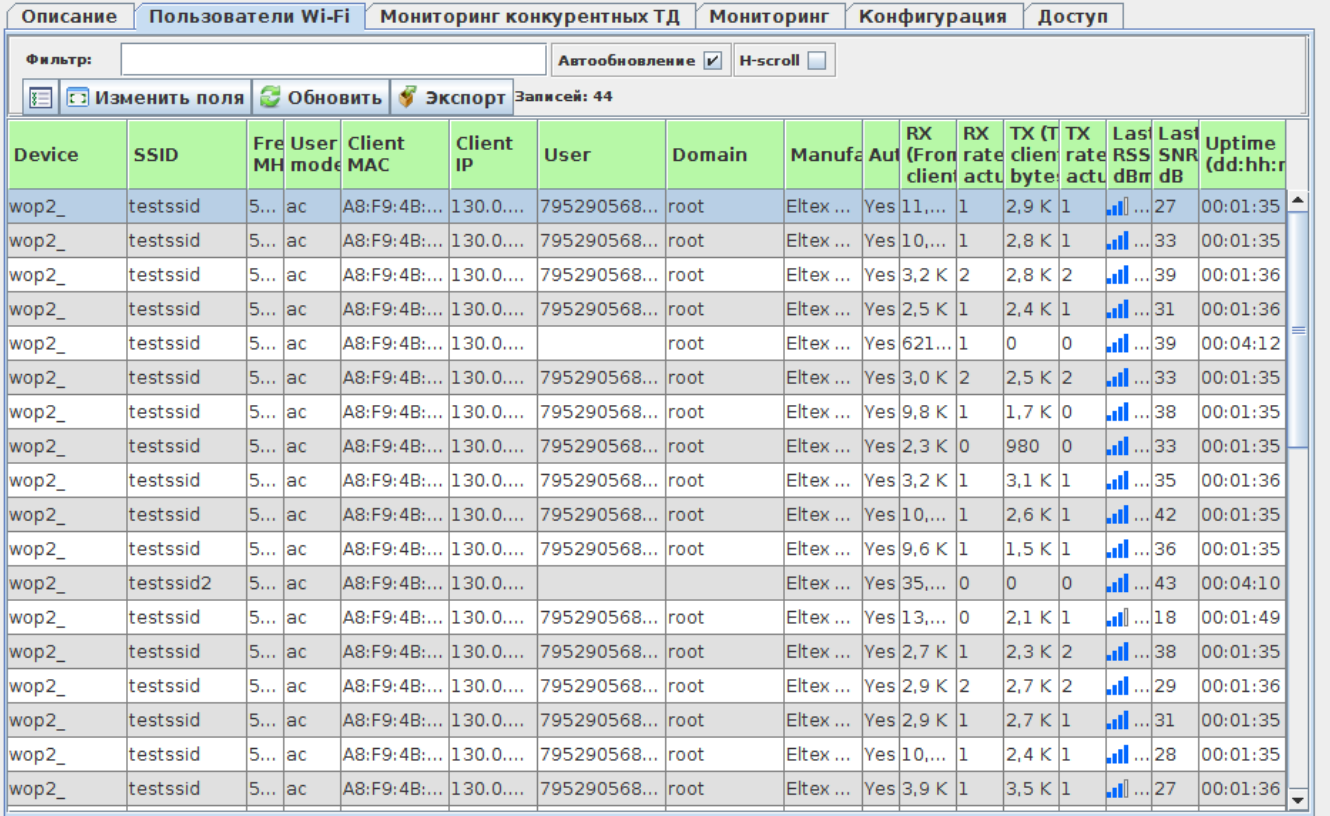

#### 21 - « Wi-Fi»

 $\odot$  Обновить  $\odot$  Обновить

 , . **:** 04:80 192.168.40.53 Sony

, :

.

- ssid=ELTEX
- id= config=
- **:** config=x.115

 **( ).**

 , . AP-hotspot ssid=wifi-free – SSID «wifi-free» «AP-hotspot». «» . «» , . «» . «» . Wi-Fi  $\left| \blacksquare \right|_{\tiny{\text{W}}\rightarrow}$  , .  **:** De*vice* – , ; Network (Wi-Fi interface) – , ; • *BSSID (Wi-Fi interface MAC)* – MAC-, ;  $\bullet$  SSID – , ; • Frequency,  $MHz-$ , ; • Radio mode –  $802.11$ ;  $\bullet$  User mode - 802.11; • Client MAC – MAC-;  $\bullet$  *Client IP-IP-* ; • Hostname –;  $\bullet$  User-, ;  $\bullet$  Domain –; • Manufacturer- ; • Authenticated- ; • Associated-; • Authorized - ; •  $RX$  (From client), bytes -  $( )$ , ; •  $RX$  rate,  $kbts -$ • RX rate actual,  $kbps -$ ; • RX modulation - ; •  $TX(To \text{ client}), bytes-$  ( ), ;  $\bullet$  TX rate, kbts – ; • TX rate actual, kbps - ;  $\bullet$   $TX$  modulation – ; Last RSSI- ; Last SNR- 1; Uptime (dd:hh:mm) – .  $\ll \; \lambda \hspace{-0.5mm} \lambda$  «», – «». « » Eltex, , , ,  $\frac{1}{2}$   $\frac{1}{2}$   $\frac{1}{2}$   $\frac{1}{2}$   $\frac{1}{2}$   $\frac{1}{2}$   $\frac{1}{2}$   $\frac{1}{2}$   $\frac{1}{2}$   $\frac{1}{2}$  $\frac{A}{B}$  22 - « » :  $\epsilon_{\rm c} = 1$  , ;  $\bullet$  beacon;  $\cdot$ ;  $\mathit{MAC}$  – MAC- ;  $\bullet$  $\equiv$  $\bullet$  SSID – ;  $\bullet$  – ;  $\bullet$  $-$  IEEE 802.11 :  $\bullet$  2,4 –IEEE 802.11b, 802.11g, 802.11n ();  $\bullet$  5-IEEE 802.11a 802.11n ();  $\bullet$   $-$  ; •  $(dBm)$ –; • Last Beacon – beacon;  $\bullet$   $C-$  , .

<span id="page-17-0"></span>**:**

# « » . (, , ). . (, ) , . , .

«»

, , , , ,

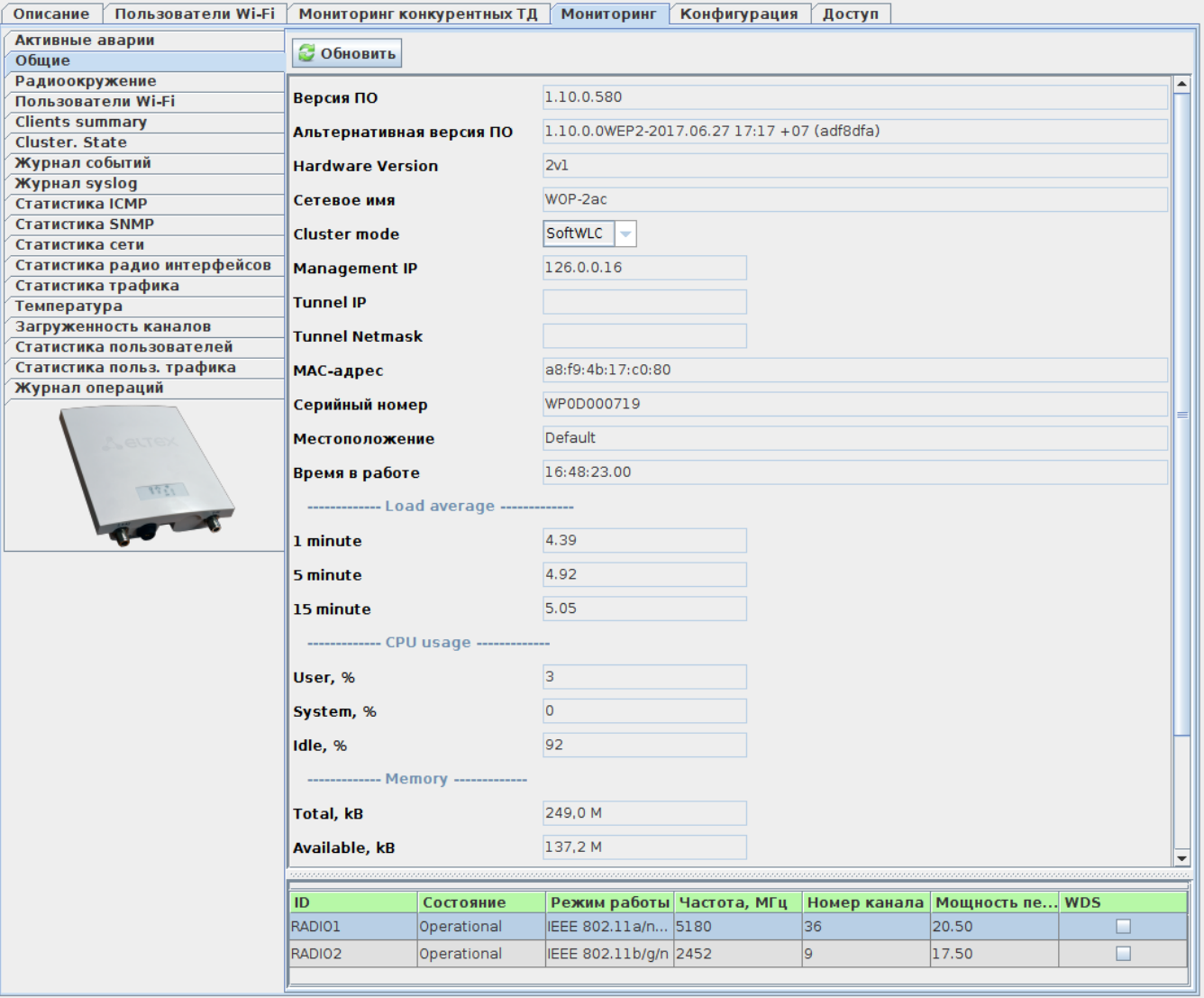

23 - «»

– ;

:

- $-$  ;
- HardwareVersion ;
- $\bullet$  hostname;
- Clustermode : Off $-$  ;
- *Full* ;
- ManagementIP- ;
- TunnelIP-IP-, Management Data;
- TunnelNetmask- IP-;
- *МАС--* ;
- ;
- ;
- ;
- LoadAverage1 min/5 min/15 min( 1 /5 /15 )– /5 /15 ;
- CPU usage ;

 **«»**

- User ;
- System– ;
- $\bullet$  *Idle* –;
- Memory-:
- Total —;

.

- A*vailable* ;
- Powertype : DC– , AC .

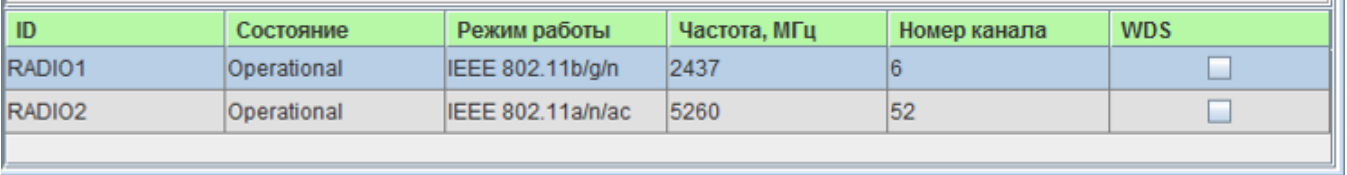

24 -

 , :  $\bullet$   $ID-$ ; – ; – : IEEE 802.11b/g-2.4,54/; IEEE 802.11b/g/n - 2.4, 450 /; 2.4 Ghz IEEE 802.11n - 2.4, 450 /. IEEE 802.11n; IEEE 802.11a - 5, 54 /; IEEE 802.11a/n/ac – 5 , 1300 /; IEEE 802.11n/ac- 5, 1300 /. IEEE 802.11n/ac; , – ; – , ; , - ; •  $WDS - 1$  WDS (Wireless Distribution System), IEEE 802.11. «».

```
 «»
```
 , , , , . MA :

- Eltex, ;
- Eltex, ;

 $\bullet$  .

│ Описание │ Пользователи Wi-Fi │ Мониторинг конкурентных ТД │ Мониторинг │ Конфигурация │ Доступ

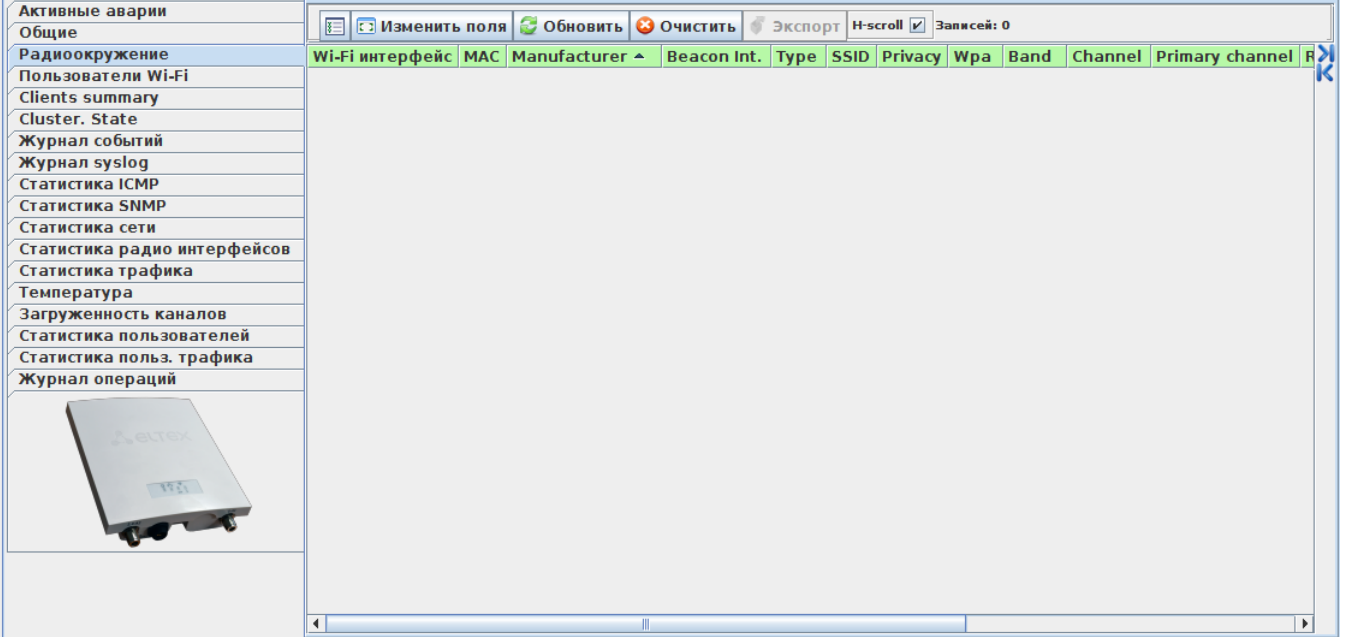

- Wi-Fi ,  $\;$  ;
- *MAC*-MAC- ;
- Manufacturer ;
- Beacon Int. -, ;
- $Type :$

:

- $AP -$ , IEEE 802.11, Wireless Networking Framework;
- Ad hoc- (-), IEEE 802.11 peer-to-peer Basic Service Set (IBSS);
- SSID ;
- $Pri\vee acy -$  (on , off );
- $Wpa-$  WPA security (on  $-$  , off  $-$  );
- Band- IEEE 802.11 :
	- 2,4 HEEE 802.11b, 802.11g, 802.11n ();
	- *5* IEEE 802.11a 802.11n ( );
- *Channel* ;
- Primary Channel (1);
- Rate 1 ;
- Signal (dbm) ;
- Beacons -, ;
- Last Beacon -, ;
- Supported Rates-, .

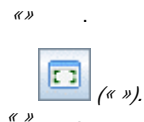

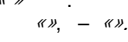

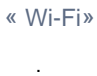

| Описание<br>Пользователи Wi-Fi                        | Конфигурация<br>Мониторинг конкурентных ТД<br><b>Мониторинг</b><br>Доступ |                        |             |                         |                                   |             |             |                            |                 |  |
|-------------------------------------------------------|---------------------------------------------------------------------------|------------------------|-------------|-------------------------|-----------------------------------|-------------|-------------|----------------------------|-----------------|--|
| Активные аварии                                       |                                                                           |                        |             |                         |                                   |             |             | H-scroll $V$ 3anuceu: 44   |                 |  |
| Общие                                                 | 囯                                                                         | <b>СТИЗМЕНИТЬ ПОЛЯ</b> |             | <b>• Обновить</b>       | <b>• Экспорт</b> Автообновление И |             |             |                            |                 |  |
| Радиоокружение                                        |                                                                           | <b>Network</b>         | <b>SSID</b> | <b>Client</b>           | <b>Client</b>                     |             |             |                            | <b>Authoriz</b> |  |
| Пользователи Wi-Fi<br><b>Clients summary</b>          | #                                                                         | (Wi-Fi<br>interface)   |             | <b>MAC</b>              | IP                                | <b>User</b> |             | <b>Domain Manufacturer</b> |                 |  |
| <b>Cluster. State</b>                                 | 14                                                                        | wlan0vap2              | testssid    | A8:F9:4B:B2:04:EC       |                                   |             | lroot.      | Eltex Enterprise           | <b>Yes</b>      |  |
| Журнал событий                                        | 38                                                                        | wlan0vap2              | testssid    | A8:F9:4B:B2:19:A4       |                                   |             | root        | <b>Eltex Enterprise</b>    | lYes.           |  |
| <b>Журнал syslog</b>                                  |                                                                           |                        |             |                         |                                   |             |             |                            |                 |  |
| Статистика ІСМР                                       | 19                                                                        | wlan0vap2              | testssid    | A8:F9:4B:B2:05:DC       |                                   |             | root        | <b>Eltex Enterprise</b>    | Yes             |  |
| Статистика SNMP                                       | 10                                                                        | wlan0vap2              | testssid    | A8:F9:4B:B2:04:CC       |                                   |             | root        | <b>Eltex Enterprise</b>    | lYes.           |  |
| Статистика сети                                       | 15                                                                        | wlan0vap2              | testssid    | A8:F9:4B:B2:04:EE       |                                   |             | root        | Eltex Enterprise           | <b>Yes</b>      |  |
| Статистика радио интерфейсов<br>Статистика трафика    | 20                                                                        | wlan0vap2              | testssid    | A8:F9:4B:B2:06:58       |                                   |             | root        | <b>Eltex Enterprise</b>    | lYes.           |  |
| Температура                                           | 39                                                                        | wlan0vap2              | testssid    | A8:F9:4B:B2:21:A6       |                                   |             | root        | <b>Eltex Enterprise</b>    | Yes             |  |
| Загруженность каналов                                 | 28                                                                        | wlan0vap2              | testssid    | A8:F9:4B:B2:06:9C       |                                   | 79529056801 | <b>root</b> | <b>Eltex Enterprise</b>    | lYes.           |  |
| Статистика пользователей<br>Статистика польз. трафика | 31                                                                        | wlan0vap2              | testssid    | A8:F9:4B:B2:09:6E       |                                   |             | root        | <b>Eltex Enterprise</b>    | <b>Yes</b>      |  |
| Журнал операций                                       | 16                                                                        | wlan0vap2              | testssid    | A8:F9:4B:B2:04:F0       |                                   |             | root        | <b>Eltex Enterprise</b>    | Yes             |  |
|                                                       | 21                                                                        | wlan0vap2              | testssid    | A8:F9:4B:B2:06:5A       |                                   |             | root        | <b>Eltex Enterprise</b>    | Yes             |  |
| 1337                                                  | 42                                                                        | wlan0vap3              | testssi     | A8:F9:4B:B2:2D:42       | 130.0.46.10                       |             |             | <b>Eltex Enterprise</b>    | lYes.           |  |
|                                                       | 9                                                                         | wlan0vap2              | testssid    | A8:F9:4B:B2:04:C2       |                                   |             | root        | Eltex Enterprise           | <b>Yes</b>      |  |
|                                                       | 33                                                                        | wlan0vap2              | testssid    | A8:F9:4B:B2:0F:9C       |                                   |             | root        | <b>Eltex Enterprise</b>    | lYes.           |  |
| 00                                                    | 5                                                                         | wlan0vap2              | testssid    | A8:F9:4B:B2:04:2C       |                                   |             | root        | <b>Eltex Enterprise</b>    | Yes             |  |
|                                                       | 37                                                                        | wlan0vap2              | testssid    | A8:F9:4B:B2:15:D8       |                                   |             | root        | <b>Eltex Enterprise</b>    | lYes.           |  |
|                                                       | 40                                                                        | wlan0vap2              | testssid    | A8:F9:4B:B2:22:DA       |                                   |             | root        | <b>Eltex Enterprise</b>    | <b>Yes</b>      |  |
|                                                       | 29                                                                        | wlan0vap2              | testssid    | A8:F9:4B:B2:09:20       |                                   | 79529056800 | root        | <b>Eltex Enterprise</b>    | Yes.            |  |
|                                                       | 41                                                                        | wlan0vap2              | testssid    | A8:F9:4B:B2:28:64       |                                   |             | root        | <b>Eltex Enterprise</b>    | <b>Yes</b>      |  |
|                                                       | 2                                                                         | wlan0vap2              | testssid    | A8:F9:4B:B2:02:B6       |                                   |             | root        | <b>Eltex Enterprise</b>    | Yes.            |  |
|                                                       | з                                                                         | wlan0vap2              | testssid    | A8:F9:4B:B2:03:AA       |                                   |             | root        | <b>Eltex Enterprise</b>    | <b>Yes</b>      |  |
|                                                       | 8                                                                         | wlan0vap2              | testssid    | A8:F9:4B:B2:04:BC       |                                   |             | root        | <b>Eltex Enterprise</b>    | Yes.            |  |
|                                                       | 13                                                                        | wlan0vap2              | testssid    | A8:F9:4B:B2:04:DE       |                                   |             | root        | <b>Eltex Enterprise</b>    | Yes             |  |
|                                                       | 23                                                                        | wlan0vap2              | testssid    | A8:F9:4B:B2:06:68       |                                   |             | root        | <b>Eltex Enterprise</b>    | <b>Yes</b>      |  |
|                                                       | $\blacktriangleleft$                                                      |                        |             | AD FO AD DO AD AF<br>W. |                                   |             |             |                            |                 |  |

26 - « Wi-Fi»

- $\bullet$  #- ;
- Network (Wi-Fi interface) , ;
- BSSID (Wi-Fi interface MAC) MAC- , ;
- *SSID* , ;
- Frequency, MHz-,;
- 
- Mode- , ; Client MAC- NAC-;
- 
- User- , ;
- Domain ;
- Manufacturer--;
- Associated ; Authenticated-;
- $\bullet$  Authorized ;
- RX (From client), pkts , ;
- RX, bytes-,;
- RX drop, pkts ;
- RX drop, bytes-,;
- $RX$  TS violate,  $pkts -$ , , ;
- RX rate, kbps ;
- RX modulation ;
- $TX(To client), pkts -$
- TX, bytes  $-$  , ;
- $TX$  drop,  $pkts -$ , ;
- TX drop, bytes , ;
- $TXTS$  violate,  $pkts -$ , , ;
- TX rate, kbps-;
- TX modulation-;
- Last RSSI, dBm- ;
- Last SNR, dBm / ;
- Uptime (dd:hh:mm) ::;
- Global QoS mode QoS ;
- Client QoS Mode QoS ;
- 
- Bandwidth Limit Up, bps  $\therefore$  :  $l$  : 0 4294967295  $l$ . 0, . , 64  $l$ ;
- Bandwidth Limit Down, bps , l. : 0 4294967295 l. 0, . , 64 l;
- ACL Type Up , ACL. IPv4, ACS , Layer3 IPv4 . IPv6, ACS , Layer3 IPv6 . MAC, ACS , Layer2 . «ACL Name Up» ACL, «ACL Type Up»;
- *ACL Name Up* ACL, , ;
- A*CL Type Down* , ACL. IPv4, ACS ,Layer3 IPv4-. IPv6, ACS ,Layer3 IPv6-. MAC, ACS ,Layer2 . 《ACL Name Down》 ACL, «ACL Type Down»;
- ACL Name Down ACL, , ;
- DiffServ Policy Up- Policy, , ;
- DiffServ Policy Down Policy, , , .

 $\kappa \gg$  $\left( \kappa v, -\kappa v \right)$ 

.

«Clients summary»

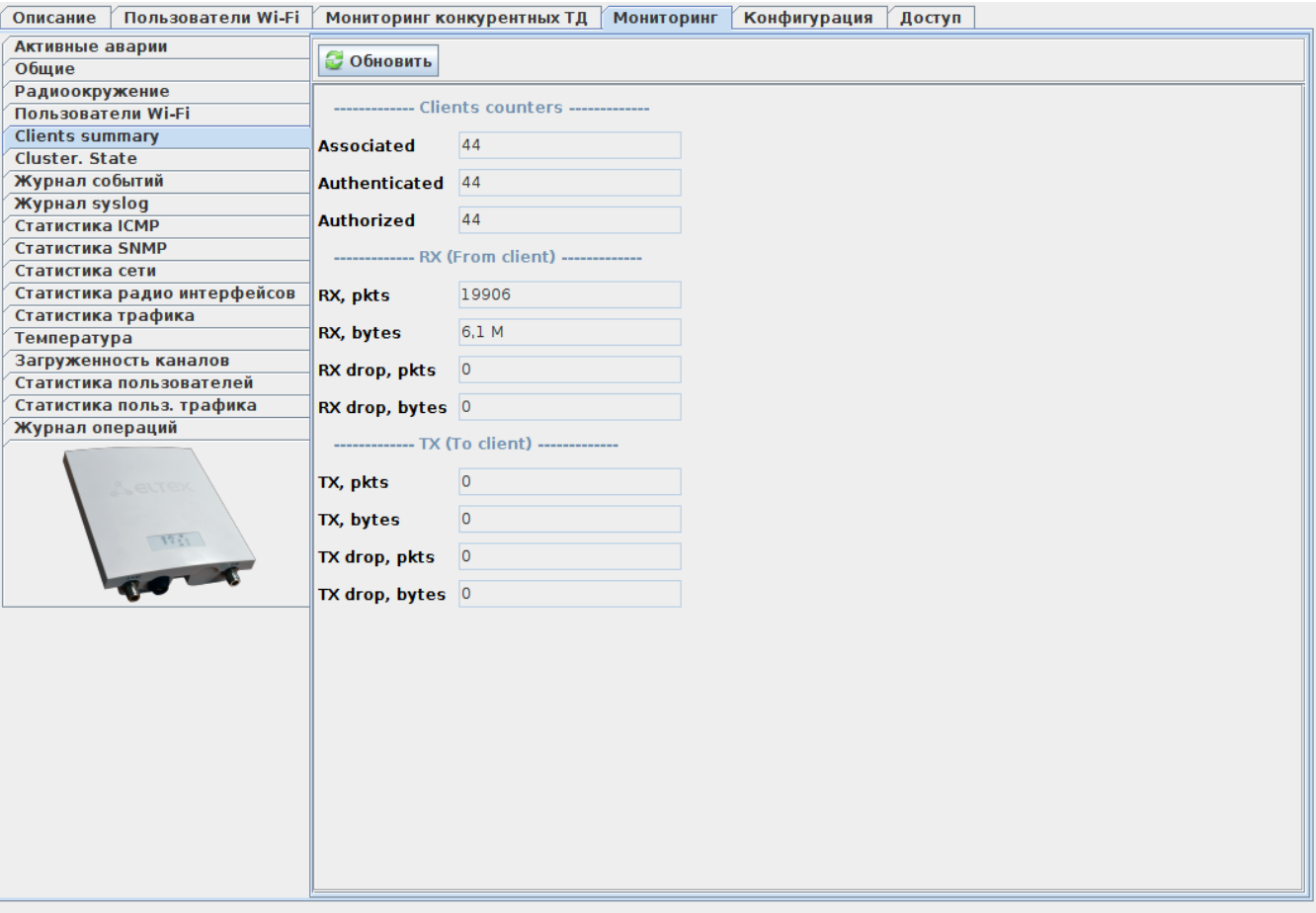

27 - «Clients summary»

#### Clients counters

- Authenticated-;
- Associated- ;
- Authorized ;

#### RX (From client)

- RX, pkts ;
- RX, bytes ;
- RX drop, pkts ;
- RX drop, bytes ;

TX (To client)

- $TX$ ,  $pkts -$ , ;
- $TX$ , bytes  $, ;$
- TX drop, pkts-;
- TX drop, bytes .

 $\langle\langle \rangle\rangle$ 

 $\, , \, \, \, \, \, \ldots \,$ 

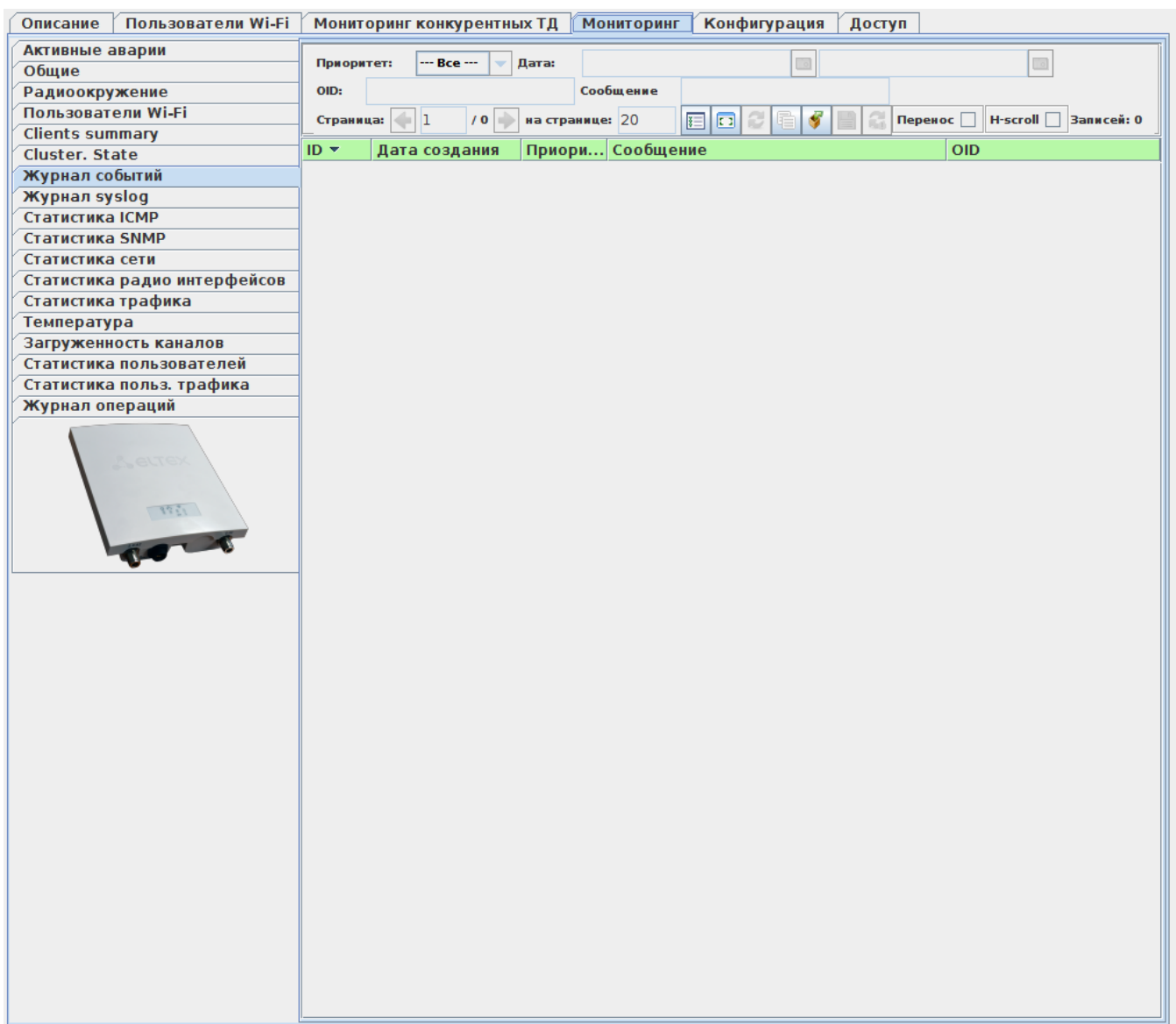

 $28 - 84$ 

« syslog»

SYSLOG-, EMS SYSLOG-

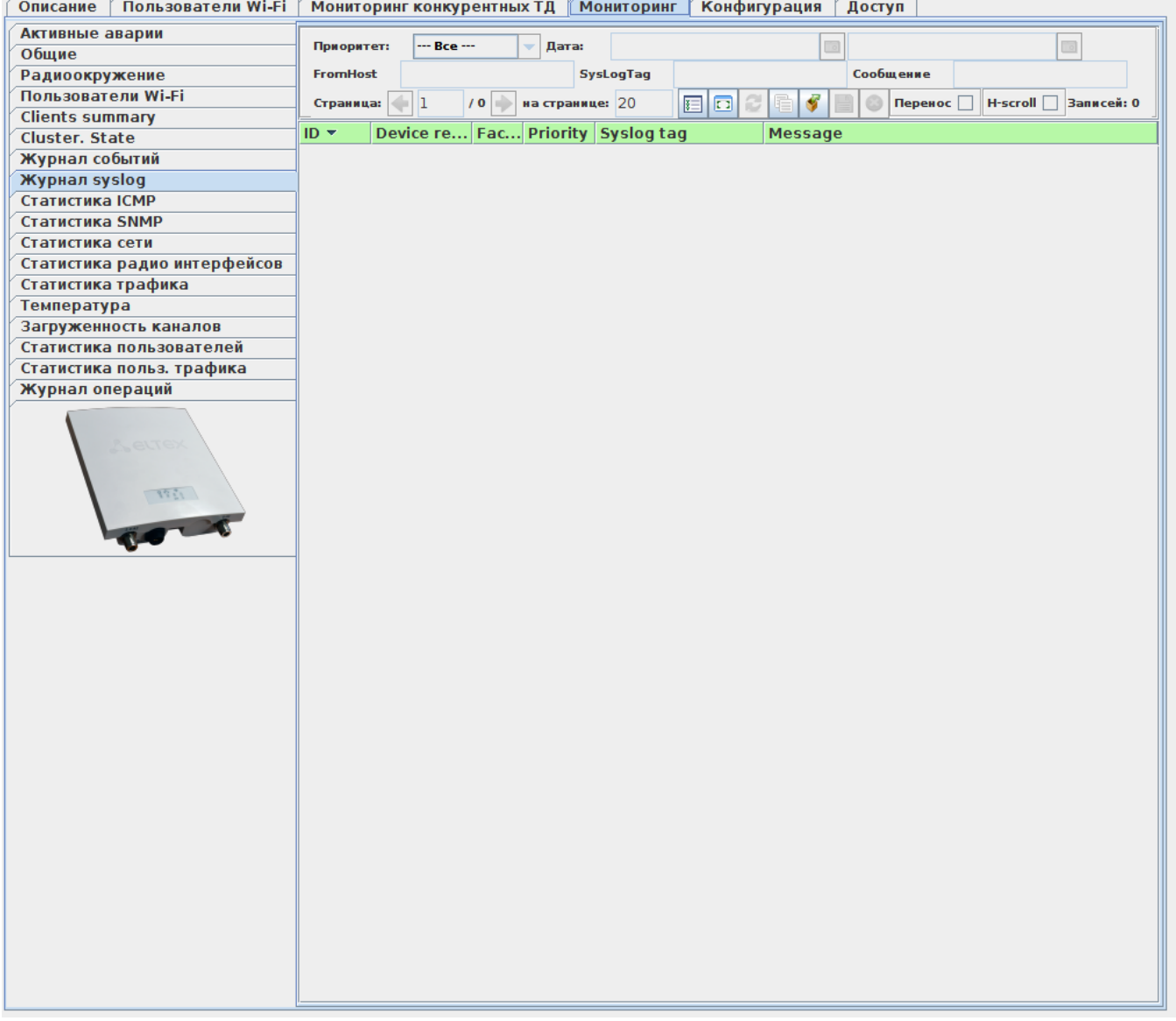

29 - « syslog»

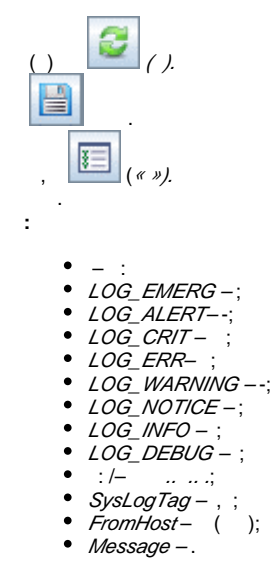

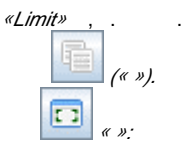

- $\bullet$  ID , ;
- ReceivedAt-;
- Device reported time ....;
- *Facility* ;
- Priority ;
- $FromHost-$  ;
- Message-;
- SysLogTag , ;
- *FromHostIP* IP- .

```
\kappa \gg
```

```
\left( \kappa v, -\kappa v \right)
```
« ICMP»

:

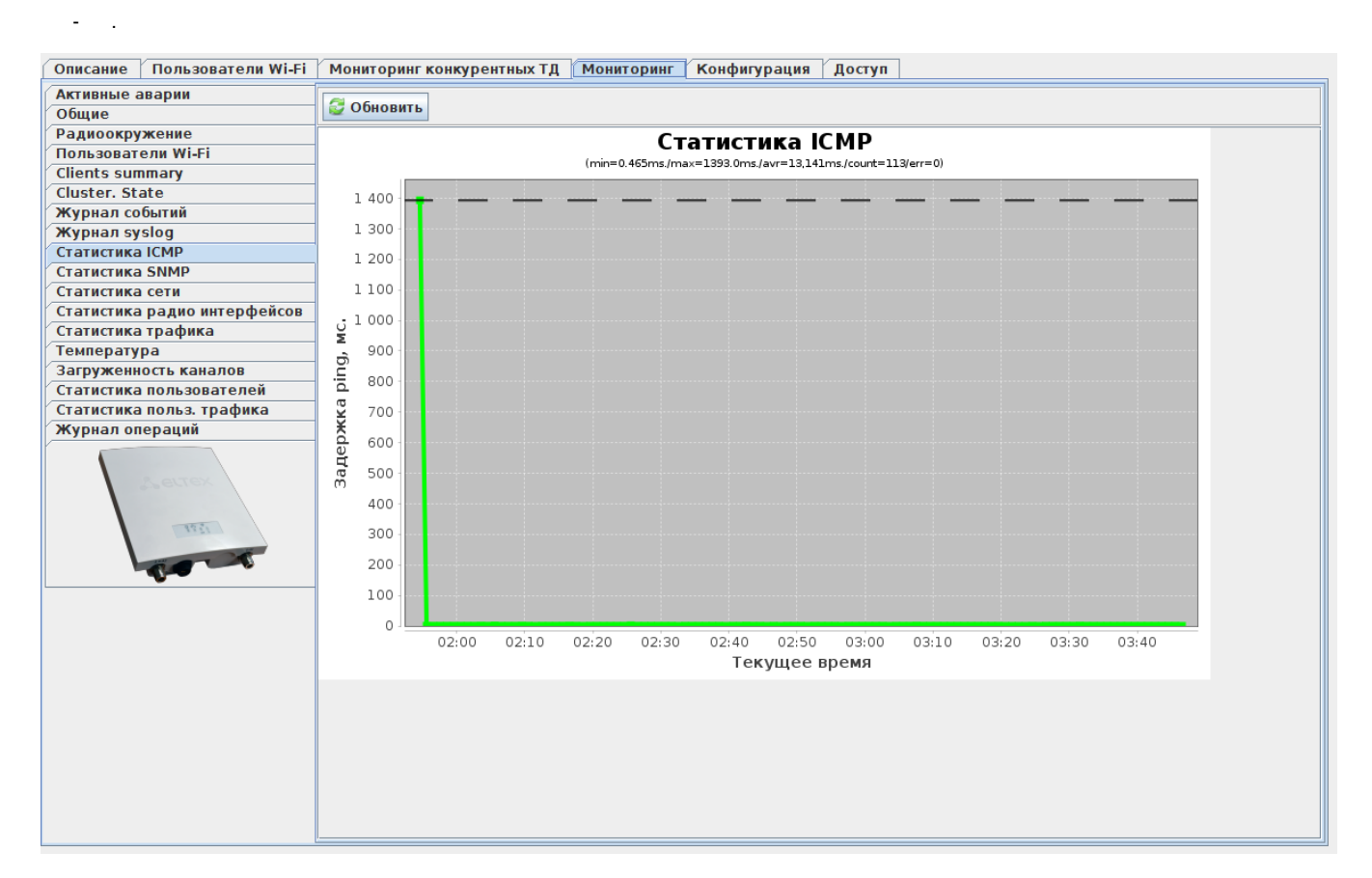

30 - « ICMP»

# Статистика ІСМР

(min=0.465ms./max=2.41ms./avr=0.806ms./count=120/err=0)

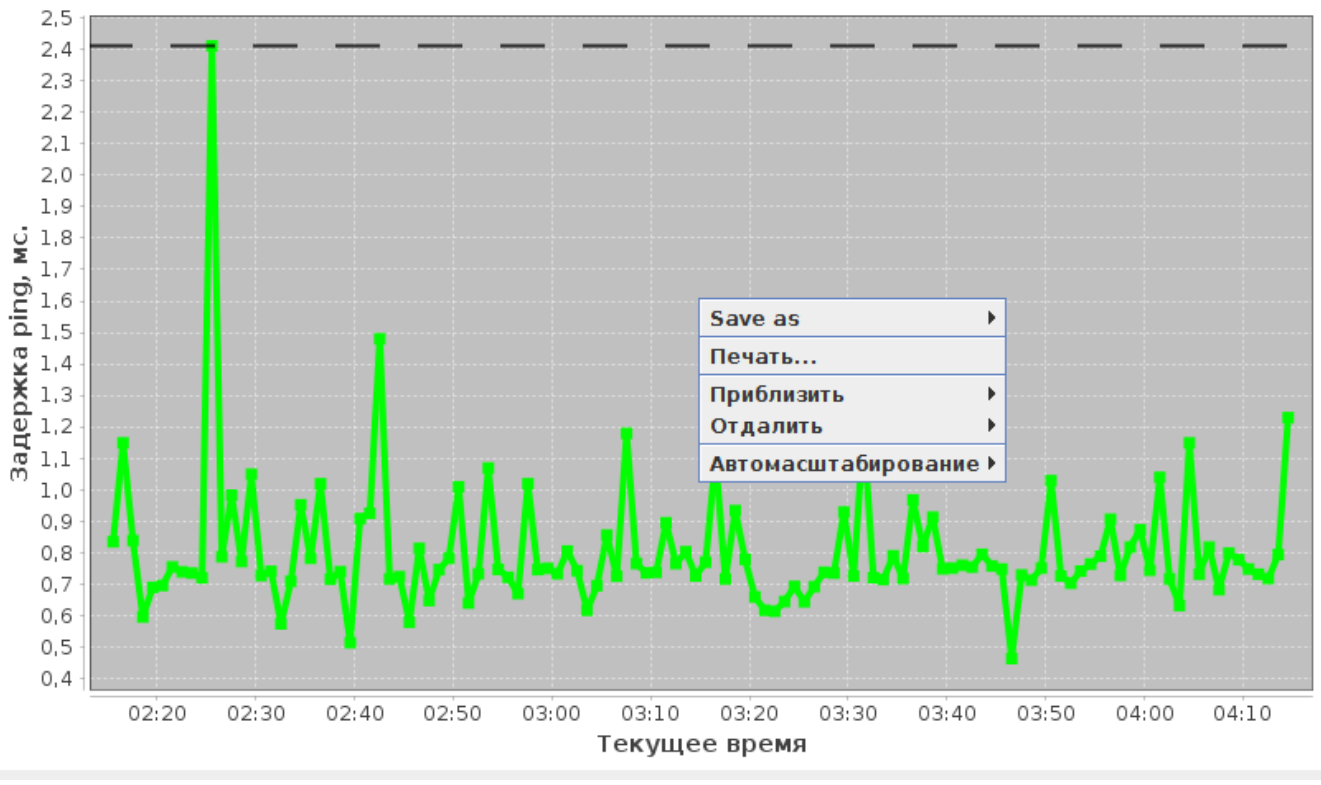

 $31 -$  « ICMP»

- $•$  Save as - $\ddots$  $\bullet$  $\blacksquare$  $\cdot$  $\bullet$  $/ \mbox{-}$  $\vdots$  $\overline{\phantom{a}}$ **Обновить**
- « SNMP»

SNMP-.

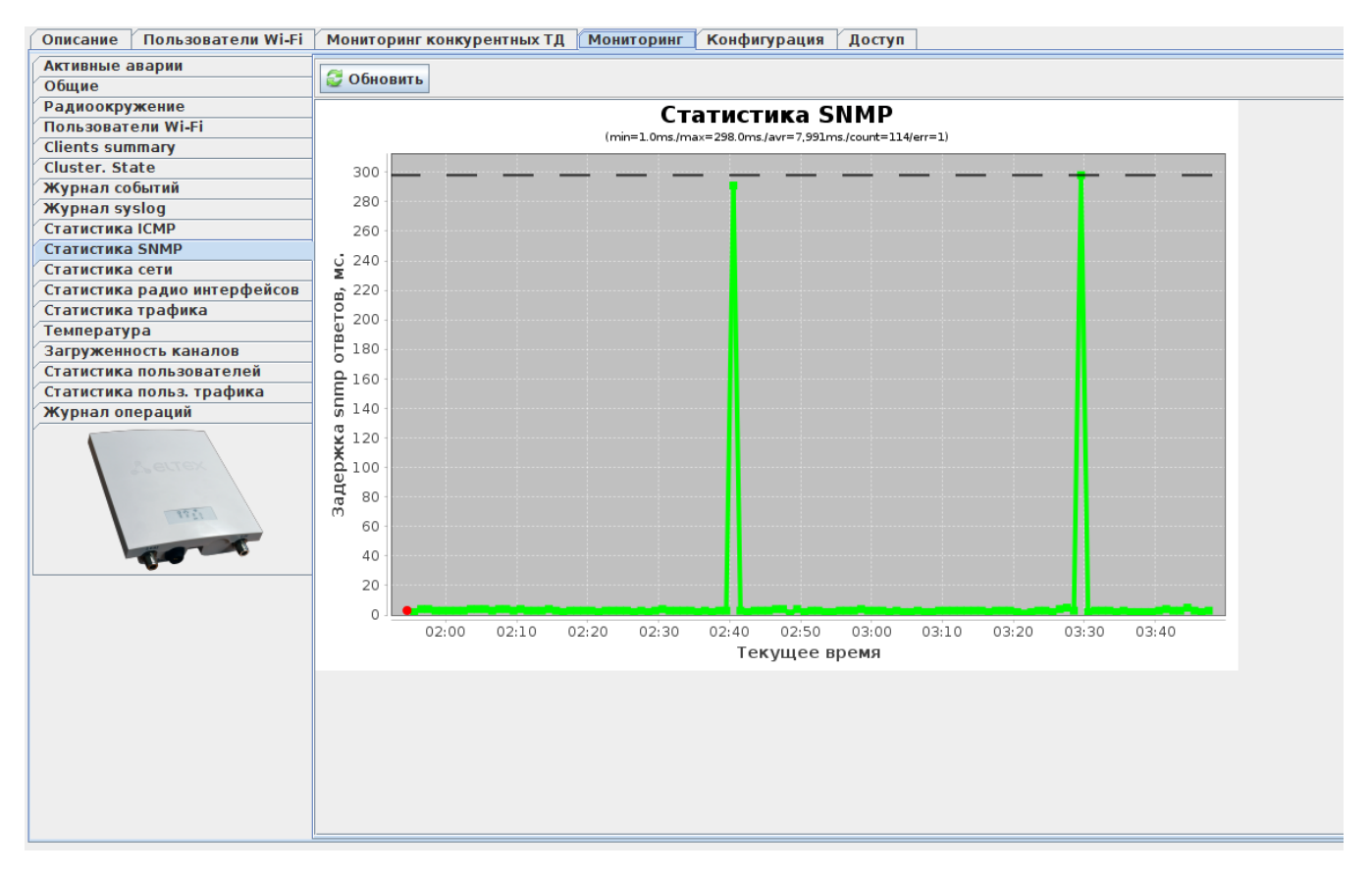

32 - « SNMP»

# Статистика SNMP

:

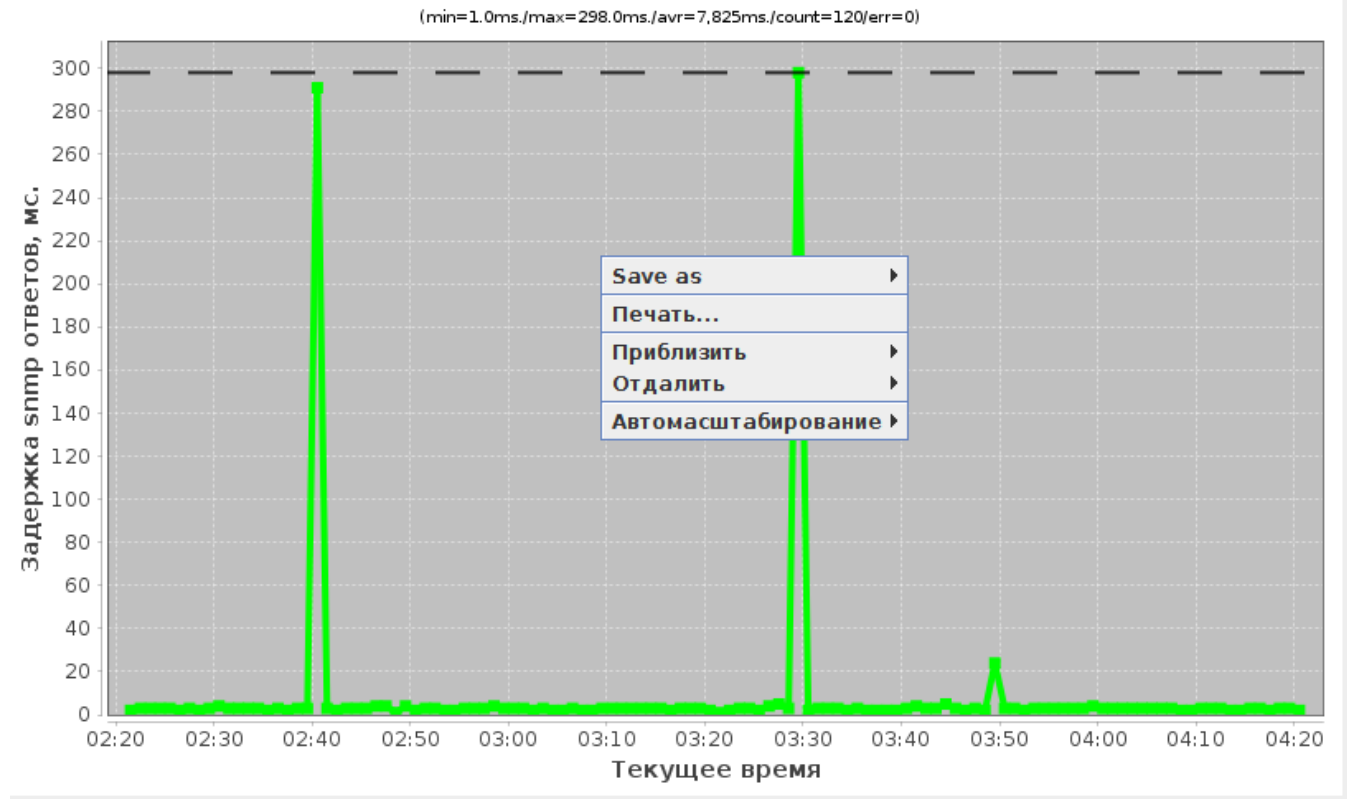

33 - « SNMP»

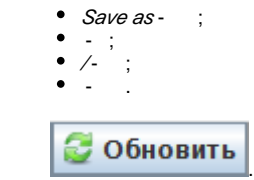

« »

.

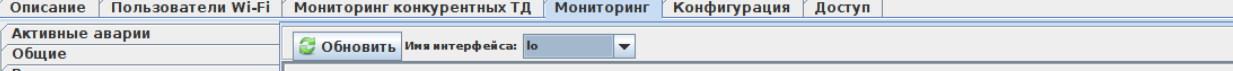

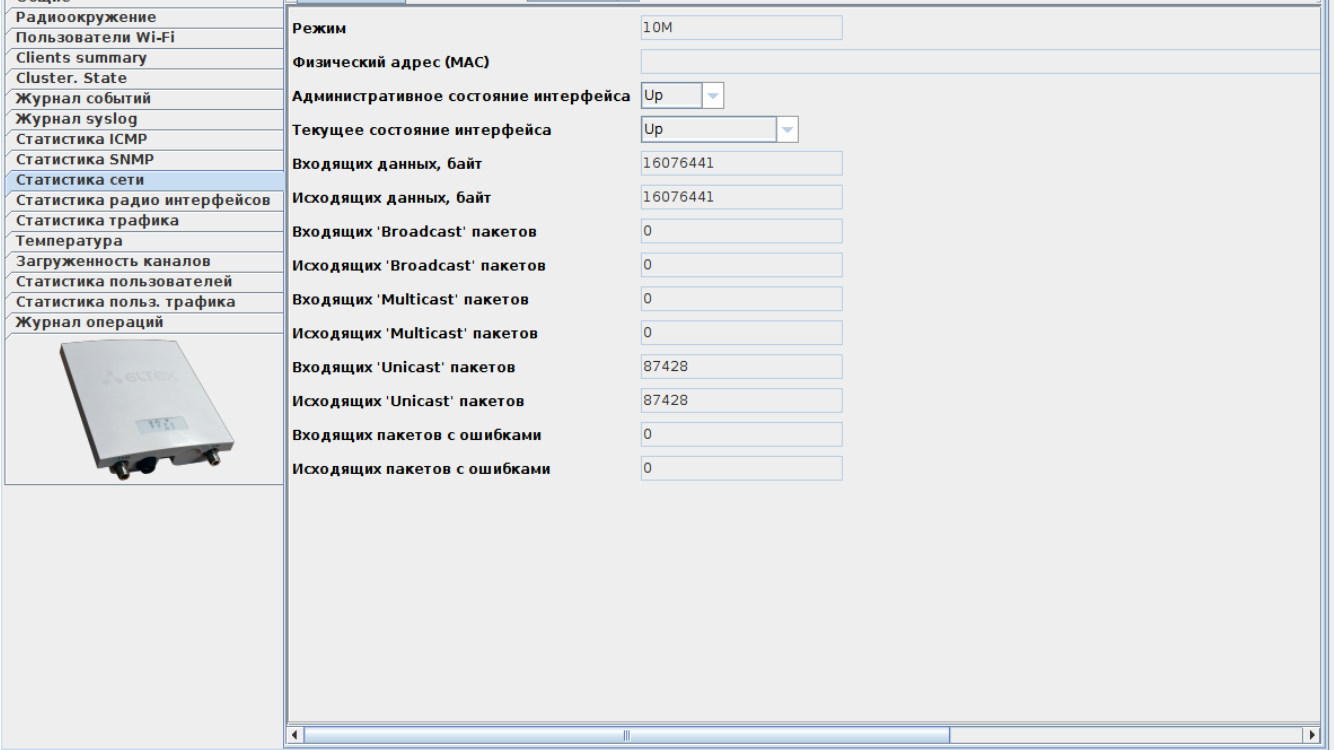

34 - « »

 – [10M, 100M, 1G, 10G](http://docs.eltex.nsk.ru/pages/createpage.action?spaceKey=doc&title=10M%2C+100M%2C+1G%2C+10G&linkCreation=true&fromPageId=2785452); (*MAC*) – ; – ( – Up - Down); – ( – Up - Down);  $, - , ;$  $, - , ;$  «Broadcast» – ; «Broadcast» – ; «Multicast» – ; «Multicast» – . unicast – ;  $\bullet$  unicast – ;  $\bullet$  – ;  $\bullet$  $-$  .  $\bullet$  30 tx, /  $\bullet$  30 rx, /  $\bullet$  5 tx, /  $\bullet$ 5 tx, /

« »

 « ». :

, (AP). , .

| Описание                                 | Пользователи Wi-Fi                   | Мониторинг конкурентных ТД   Мониторинг   Конфигурация |                |  | Доступ |  |  |  |  |
|------------------------------------------|--------------------------------------|--------------------------------------------------------|----------------|--|--------|--|--|--|--|
| Активные аварии                          |                                      | Radio $1$ $\blacktriangledown$                         |                |  |        |  |  |  |  |
| Общие                                    |                                      | • Обновить Interface                                   |                |  |        |  |  |  |  |
| Радиоокружение                           |                                      | ------------- Packets -------------                    |                |  |        |  |  |  |  |
| Пользователи Wi-Fi                       |                                      |                                                        |                |  |        |  |  |  |  |
| <b>Clients summary</b><br>Cluster. State |                                      | <b>WLAN Packets Received</b>                           | 37632          |  |        |  |  |  |  |
| Журнал событий                           |                                      | <b>WLAN Packets Transmitted</b>                        | 13574          |  |        |  |  |  |  |
| <b>Журнал syslog</b>                     |                                      |                                                        |                |  |        |  |  |  |  |
| Статистика ІСМР                          |                                      | <b>WLAN Packets Receive Dropped</b>                    | $ 0\rangle$    |  |        |  |  |  |  |
| Статистика SNMP                          |                                      | <b>WLAN Packets Transmit Dropped</b> 0                 |                |  |        |  |  |  |  |
| Статистика сети                          |                                      |                                                        |                |  |        |  |  |  |  |
|                                          | Статистика радио интерфейсов         | ------------- Bytes -------------                      |                |  |        |  |  |  |  |
| Статистика трафика                       |                                      | <b>WLAN Bytes Received</b>                             | 7757870        |  |        |  |  |  |  |
| Температура                              |                                      |                                                        |                |  |        |  |  |  |  |
| Загруженность каналов                    | Статистика пользователей             | <b>WLAN Bytes Transmitted</b>                          | 2660899        |  |        |  |  |  |  |
|                                          | Статистика польз. трафика            | <b>WLAN Bytes Receive Dropped</b>                      | $\circ$        |  |        |  |  |  |  |
| Журнал операций                          |                                      |                                                        |                |  |        |  |  |  |  |
|                                          |                                      | <b>WLAN Bytes Transmit Dropped</b>                     | $\overline{0}$ |  |        |  |  |  |  |
| 1351/                                    | ------------- Counters ------------- |                                                        |                |  |        |  |  |  |  |
|                                          | <b>Fragments Received</b>            | 8                                                      |                |  |        |  |  |  |  |
|                                          | <b>Fragments Transmitted</b>         | 8928                                                   |                |  |        |  |  |  |  |
|                                          | <b>Multicast Frames Received</b>     | 29018                                                  |                |  |        |  |  |  |  |
|                                          |                                      | <b>Multicast Frames Transmitted</b>                    | 4486           |  |        |  |  |  |  |
|                                          |                                      | <b>Duplicate Frame Count</b>                           | 45822          |  |        |  |  |  |  |
|                                          |                                      | <b>Failed Transmit Count</b>                           | 160            |  |        |  |  |  |  |
|                                          |                                      | <b>Transmit Retry Count</b>                            | 407            |  |        |  |  |  |  |
|                                          |                                      | <b>Multiple Retry Count</b>                            | 122            |  |        |  |  |  |  |
|                                          |                                      | <b>RTS Success Count</b>                               | 9769           |  |        |  |  |  |  |
|                                          |                                      | <b>RTS Failure Count</b>                               | 129            |  |        |  |  |  |  |
|                                          |                                      | <b>ACK Failure Count</b>                               | 1680           |  |        |  |  |  |  |
|                                          |                                      | <b>FCS Error Count</b>                                 | 2882424        |  |        |  |  |  |  |
|                                          |                                      | <b>Transmitted Frame Count</b>                         | 31800          |  |        |  |  |  |  |
|                                          |                                      | <b>WEP Undecryptable Count</b>                         | $\circ$        |  |        |  |  |  |  |
|                                          |                                      |                                                        |                |  |        |  |  |  |  |
|                                          |                                      |                                                        |                |  |        |  |  |  |  |

35 - « »

#### «Interface».

#### : **Packets** – :

- WLAN Packets Received-, WLAN;
- WLAN Packets Transmitted , WLAN;
- WLAN Packets Receive Dropped , ;
- WLAN Packets Transmit Dropped , - ;

#### **Bytes** – :

- WL*AN Bytes Received* , WLAN;
- WLAN Bytes Transmitted , WLAN;
- WLAN Bytes Receive Dropped , - ;
- WLAN Bytes Transmit Dropped , - ;

#### **Counters** – :

- Fragments Received , ;
- Fragments Transmitted , ;
- Multicast Frames Received , ;
- Multicast Frames Transmitted , ;
- Duplicate Frame Count- ;
- *Failed Transmit Count* MSDU ( );
- Transmit Retry Count- MSDU;
- Multiple Retry Count- MSDU ;
- RTS Success Count- CTS, RTS;
- RTS Failure Count- CTS RTS, ;
- ACK Failure Count- ACK, ;
- FCS Error Count- (FCS), MSDU
- Transmitted Frame Count MSDU;
- WEP Undecryptable Count , , .

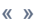

### Wi-Fi .

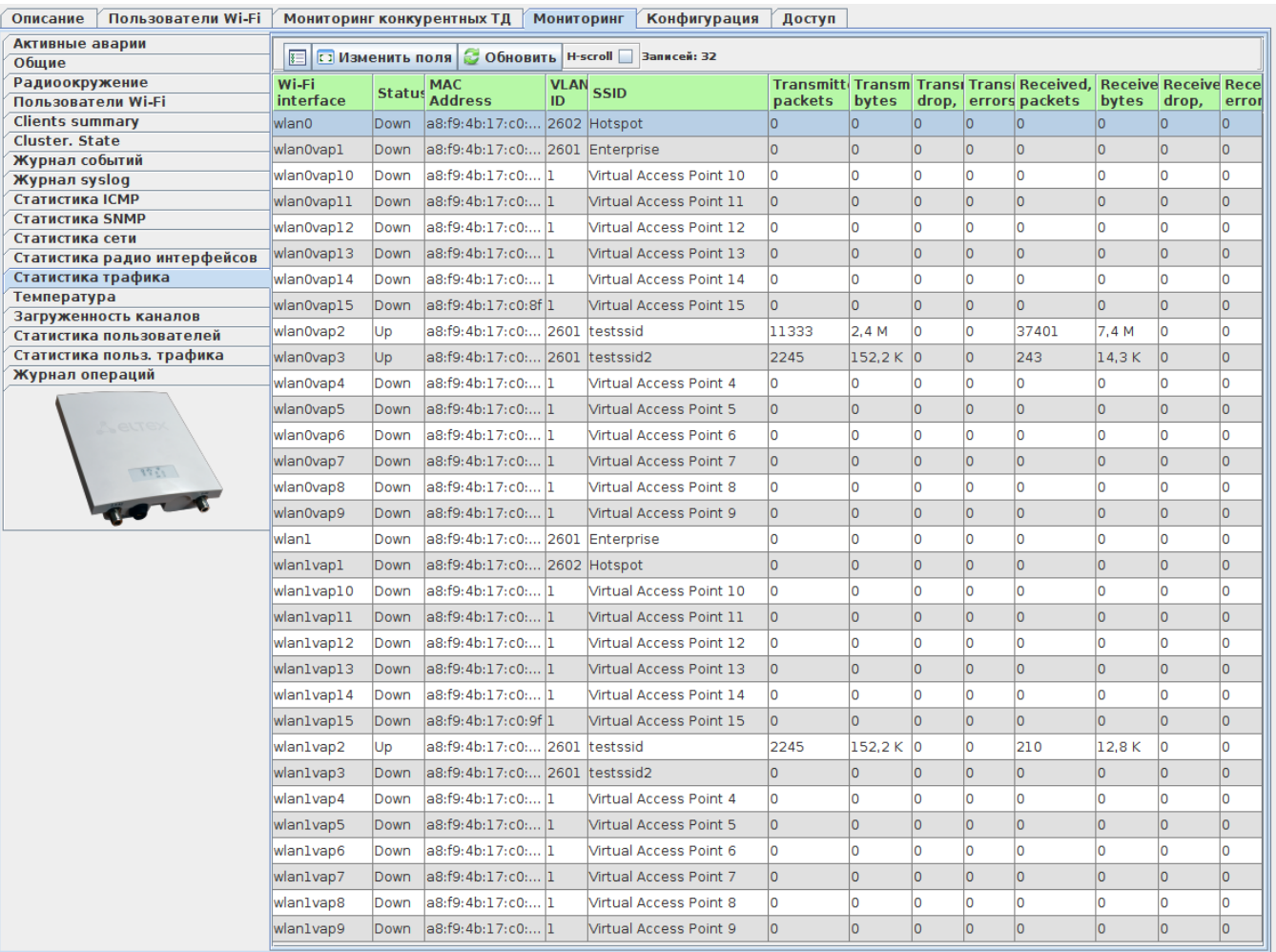

36 - « »

- Wi-Fi , ;
- Status ;
- *MAC Address –* MAC- ;
- VLAN ID VLAN;
- $SSID -$  ; ;
- Transmitted packets ,;
- Transmitted bytes , ;
- Transmitted drop packets , ;
- Transmitted drop bytes , ;
- Transmitted errors ;
- Received packets , ;
- Received bytes , ;
- Received drop packets , ;
- Received drop bytes , ;
- Received errors .

:

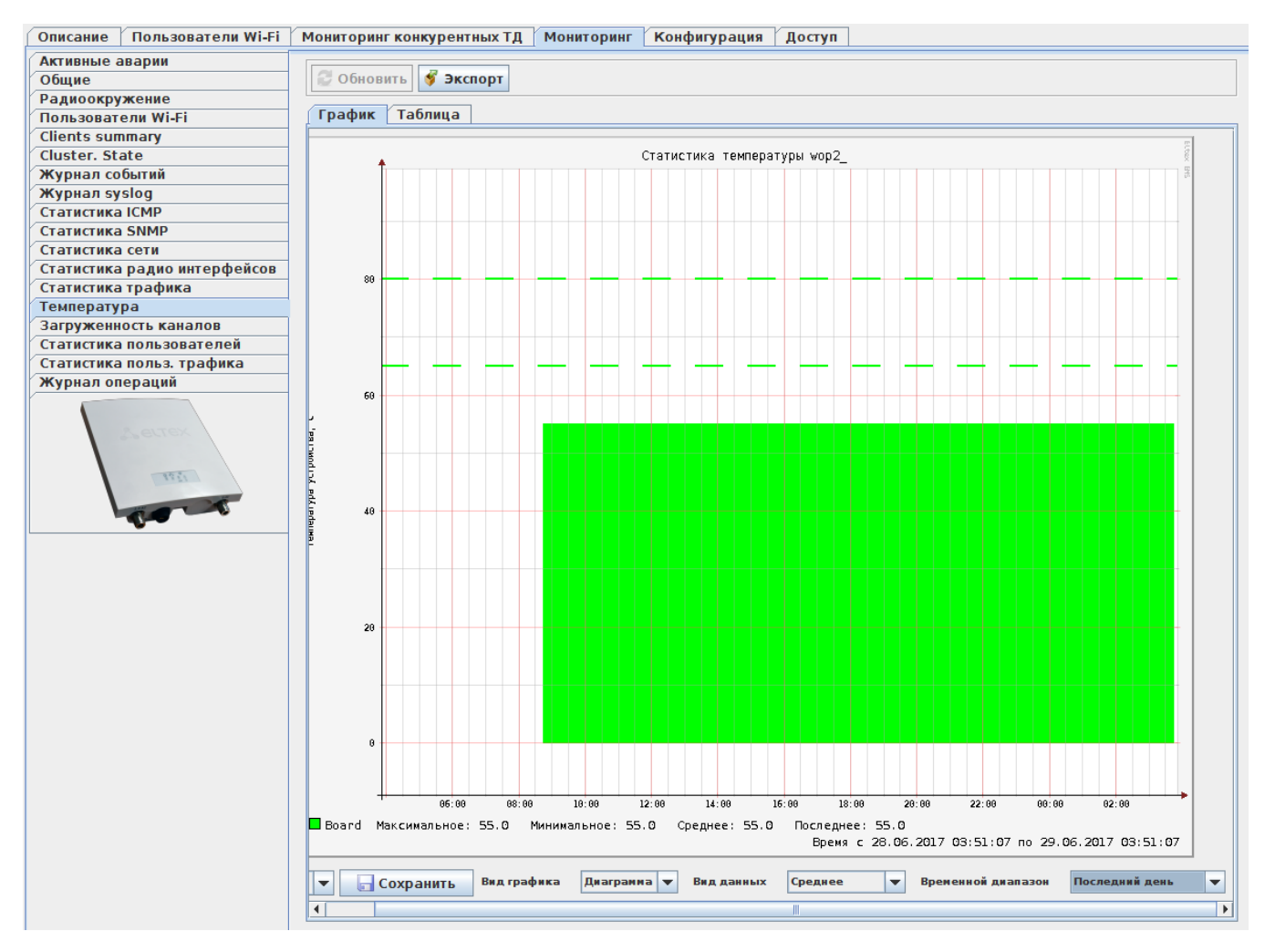

 $37 - 60$ 

 $\langle\langle \rangle \rangle$ 

 $\langle\langle \rangle\rangle$ 

«RADIUS/ /»

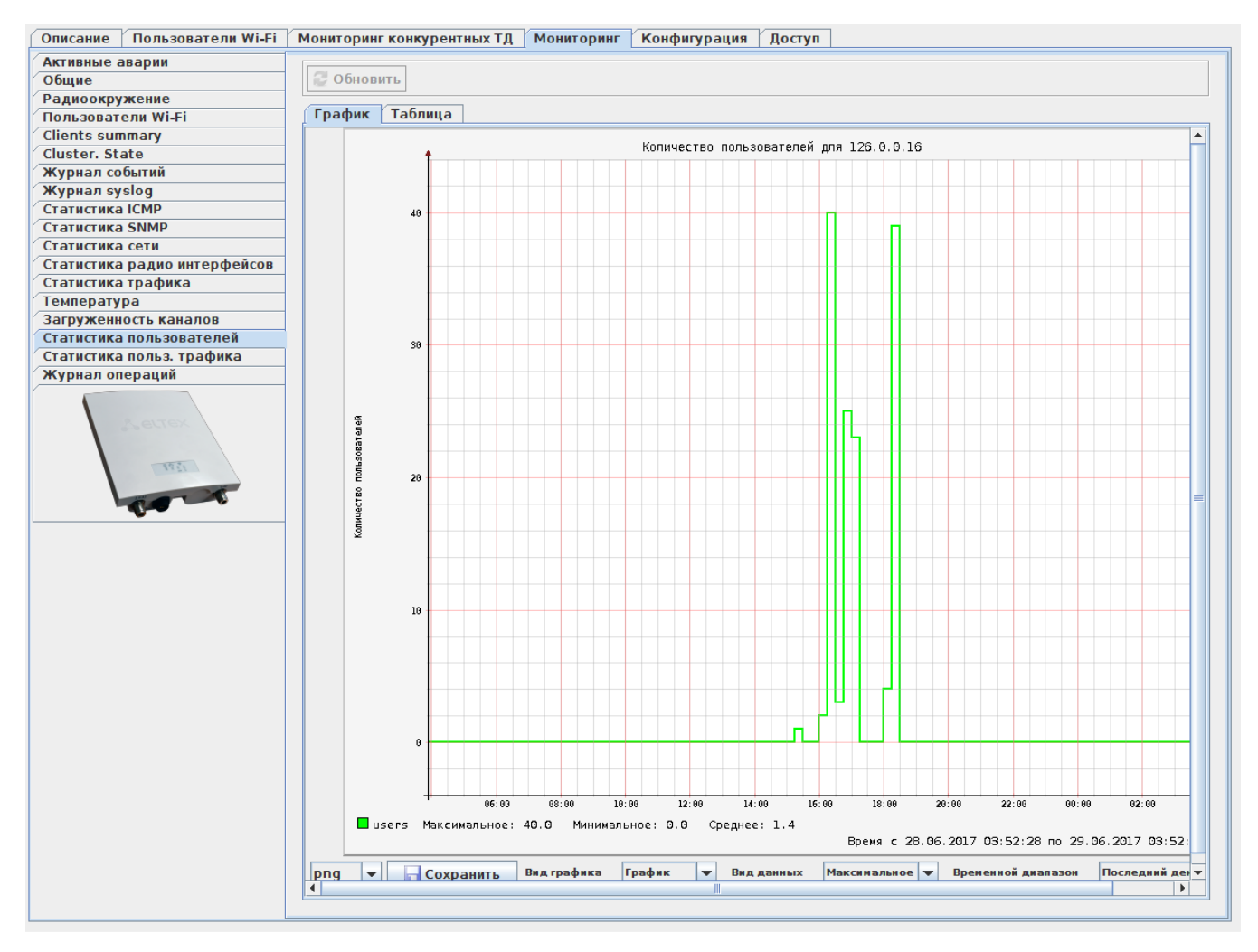

38 - « »

 . , , , , .  $( ) , ( ) , ( ) , ( )$ , «».

, : Bmp, Gif, Jpeg, Jpg, Png, Wbmp.

 . .

« . »

 , . «RADIUS/ /» .

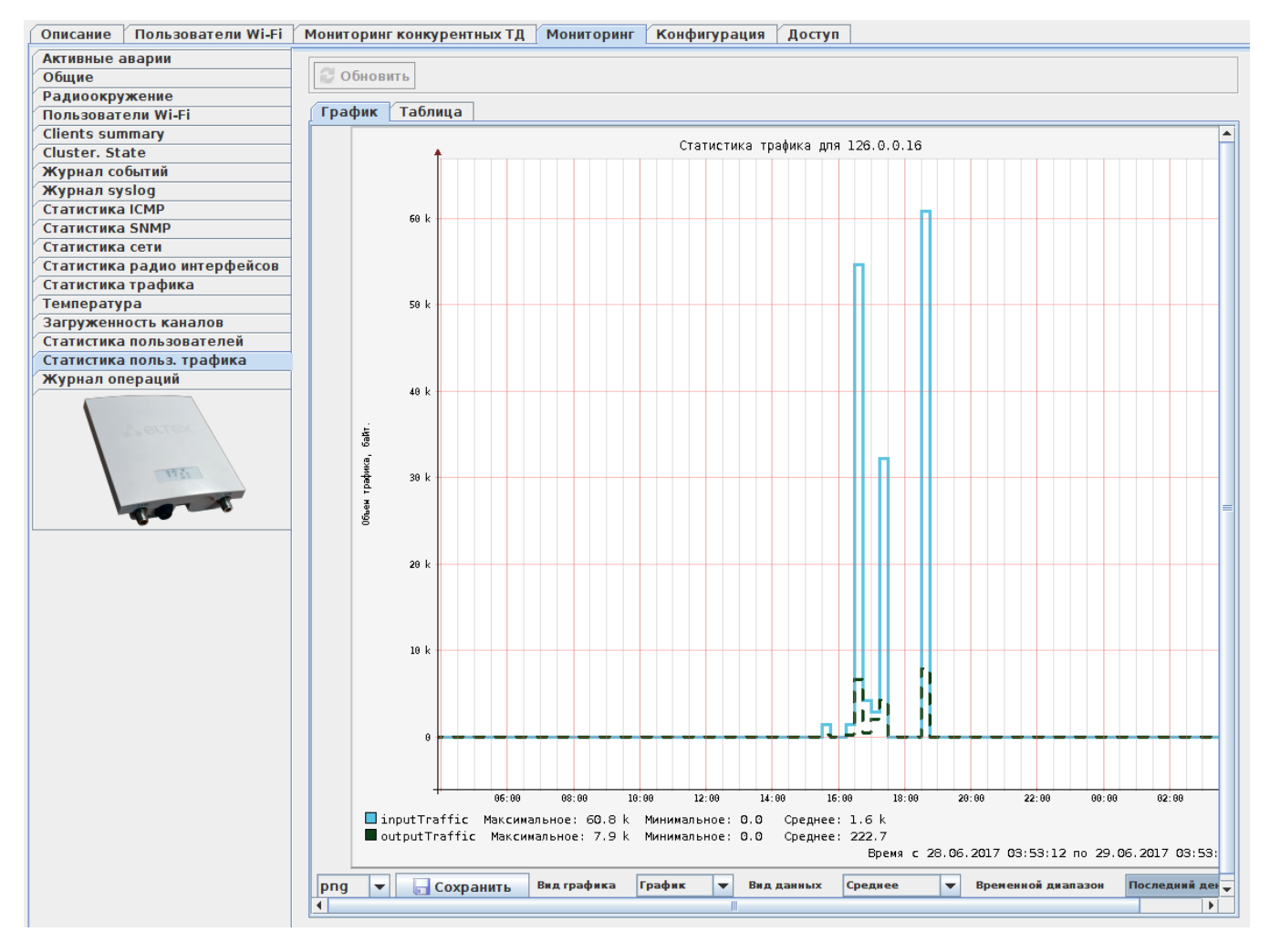

39 - « . »

 . , , , , .  $( ) , ( ) , ( ) , ( )$ , «».

.

, : Bmp, Gif, Jpeg, Jpg, Png, Wbmp.

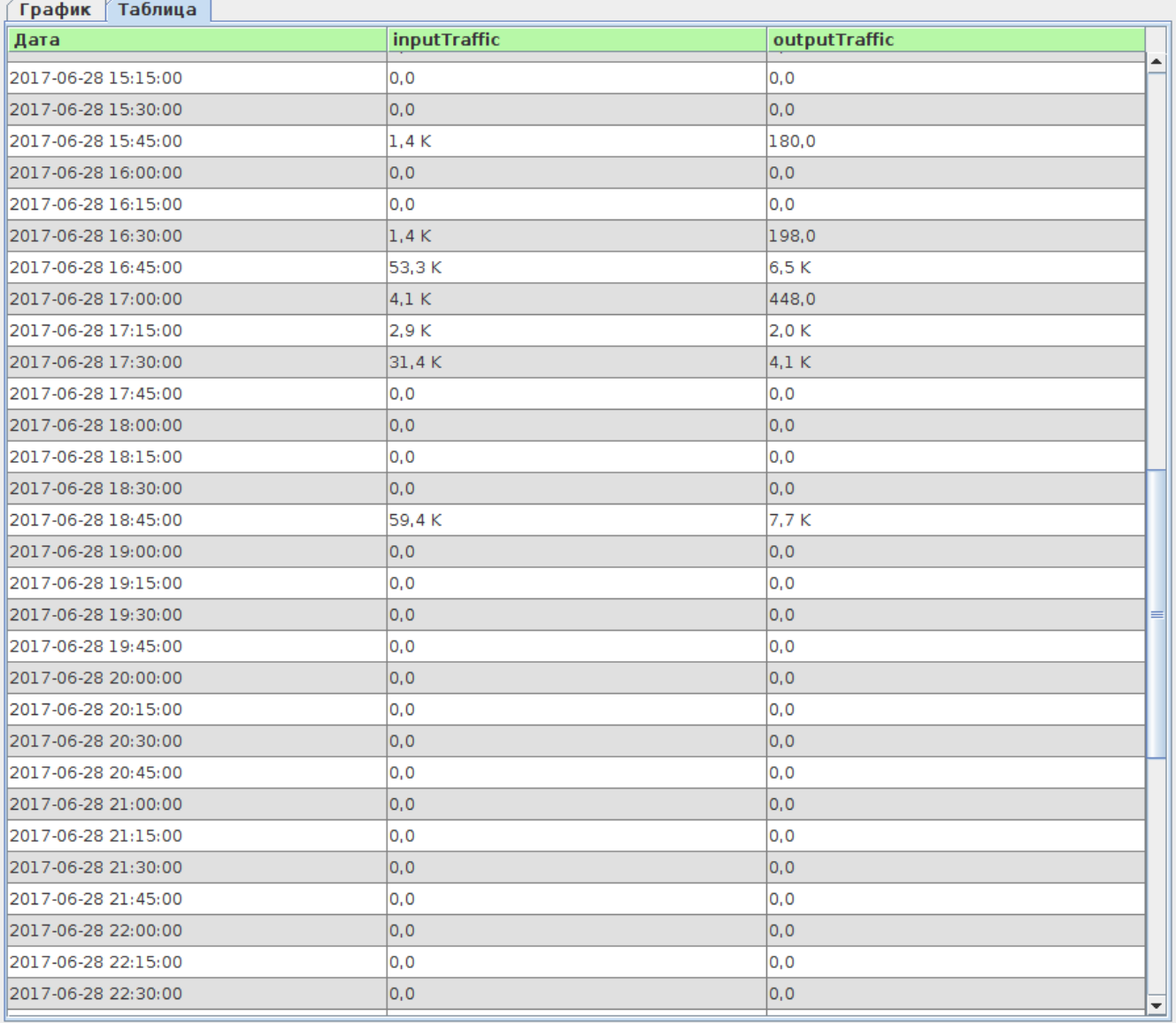

 $40 - \kappa$ . »

 $\langle\langle \rangle\rangle$ 

 $\mathcal{L}^{\text{max}}$ 

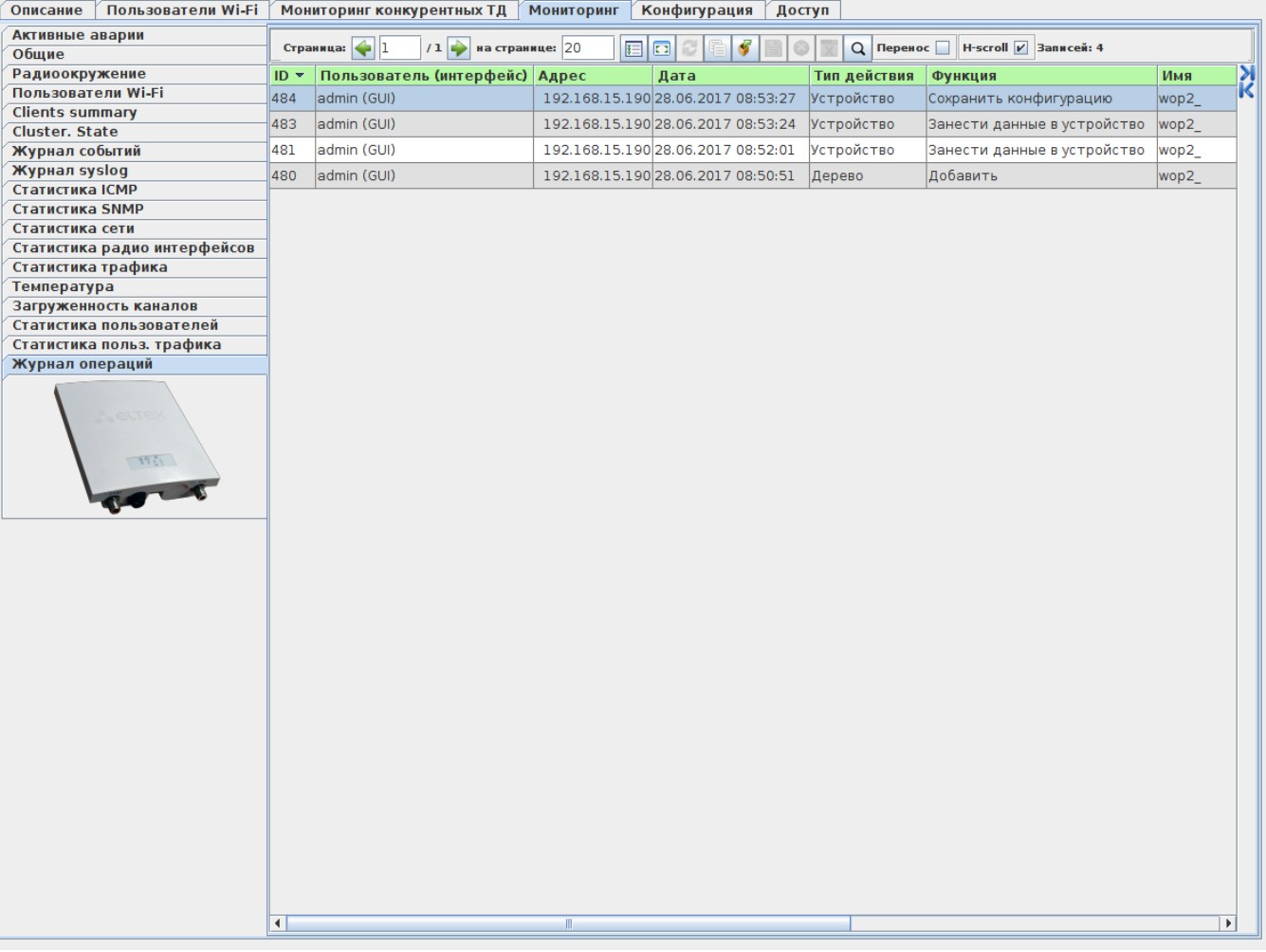

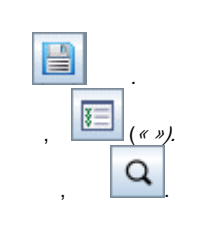

 $41 - 88$ 

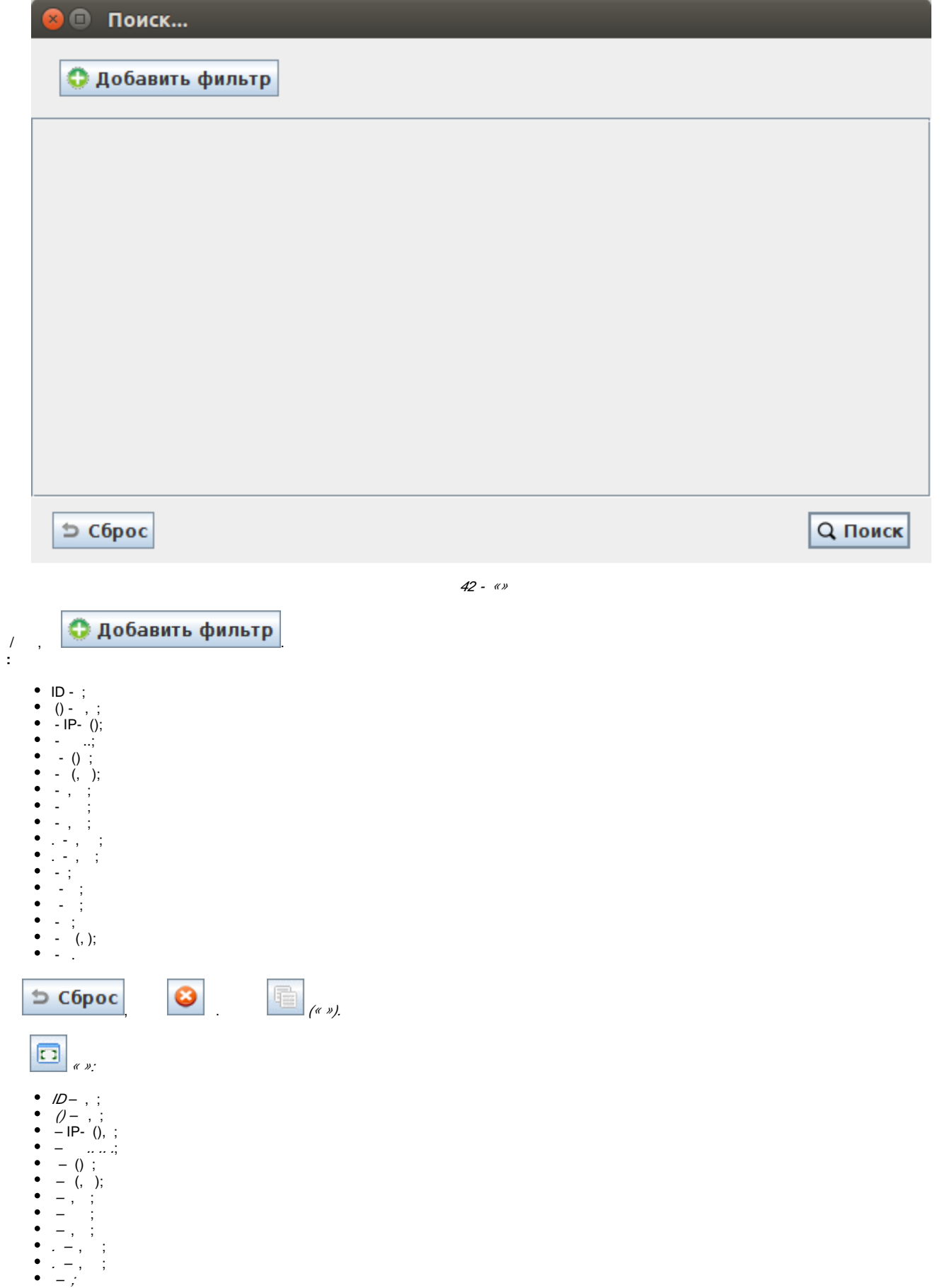

<span id="page-37-0"></span>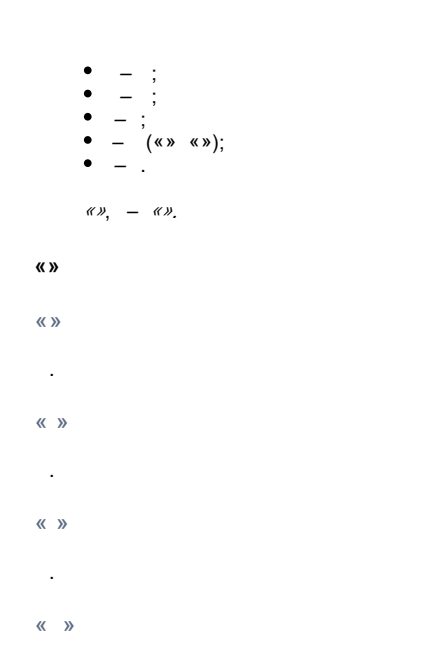

#### VAP.

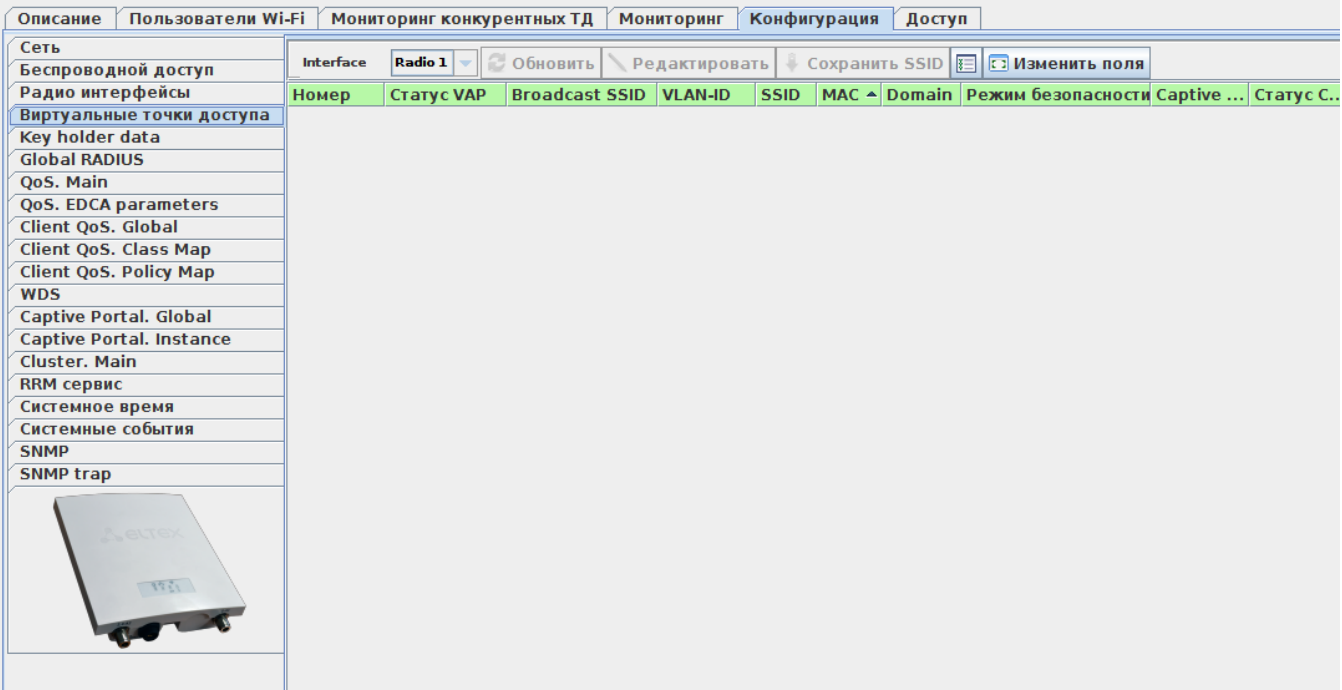

43 - « »

- ;

:

- VAP (Up , Down );
- Broadcast SSID SSID, .
- VLAN-ID VLAN, .
- SSID ;
- MAC MAC- ;
- Domain ;
- , :
	- $-$  . ;
		- WPAPersonal- WPA WPA2;
		- *WPAEnterprise* , RADIUS-. RADIUS-(4 RADIUS-, ). RADIUS-;
		- WPA, WPA2, TKIP, AES, TLS , ;
		- Enablepre-authentication WPA2. , , «» . , , , RADIUS ;
		- MFP :
		- Notrequired ;
		- Capable ;
- Required , CCX5.
- (WPA) «WPAPersonal»;
- Captive portal instance hotspot:
	- Enabled (/ );
		- Virtual portal name -, Wi-Fi VAP;
		- Protocol –, : http; https;
		- Verification :
			- Captive Portal-, Radius- Captive portal;
			- *Guest* , ;
				- *Radius* Radius-;
		- *External* –, captive portal. , «*External URL*»;
		- External URL Captive Portal, hotspot. « External»;
		- Away Time, min , . . , . 0-1440, –60;
		- Session Timeout- . . . 0-1440. «0» ;
		- User mobility domain , , , , 1024 .
- Client QoS Client QoS ;
- Fast Transition -

«Mesh»

 , - Mesh⊙

Mesh-.

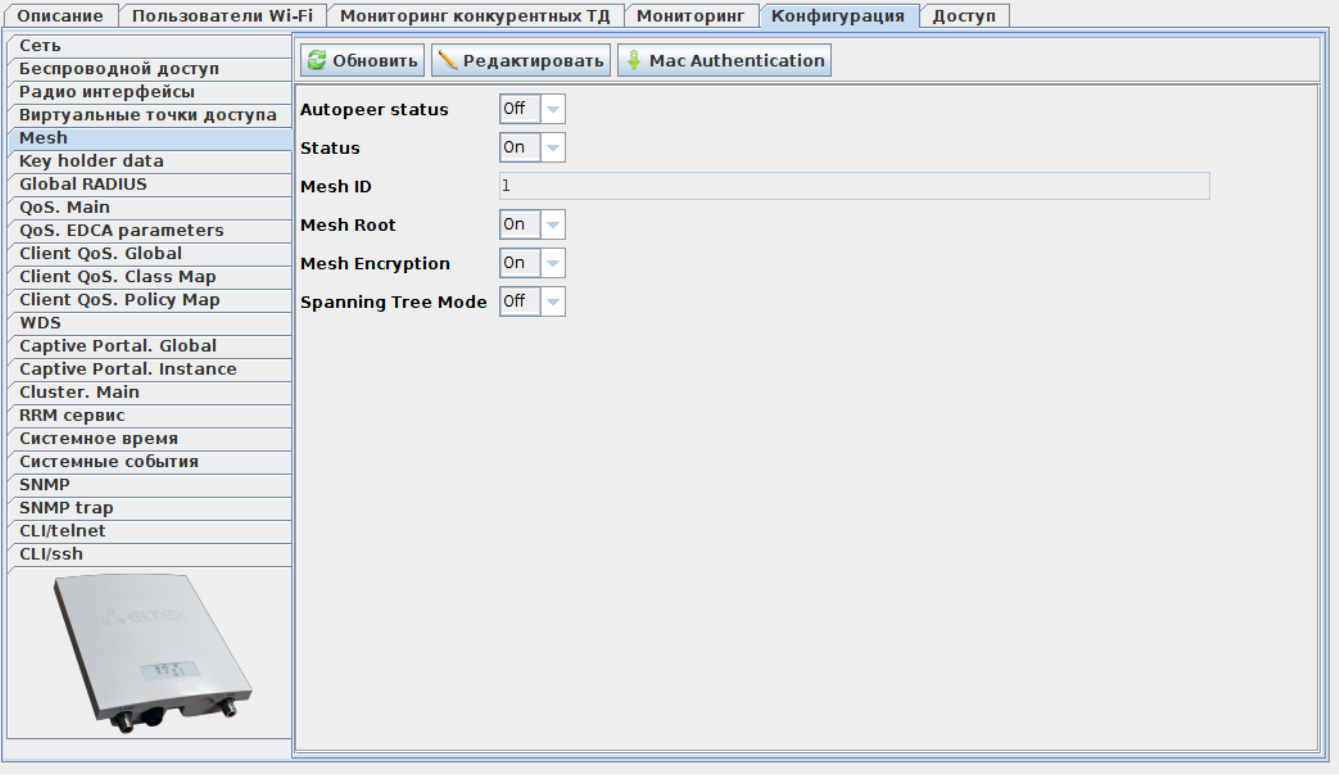

44 - «Mesh»

:

• Autopeer status - ;

Autopeer status:

- Status Mesh;
- Mesh ID Mesh ;
- Mesh Root Mesh ;
- Mesh Encryption Mesh;
- Spanning Tree Mode STP .

"Mac Authentication":

// Mesh .

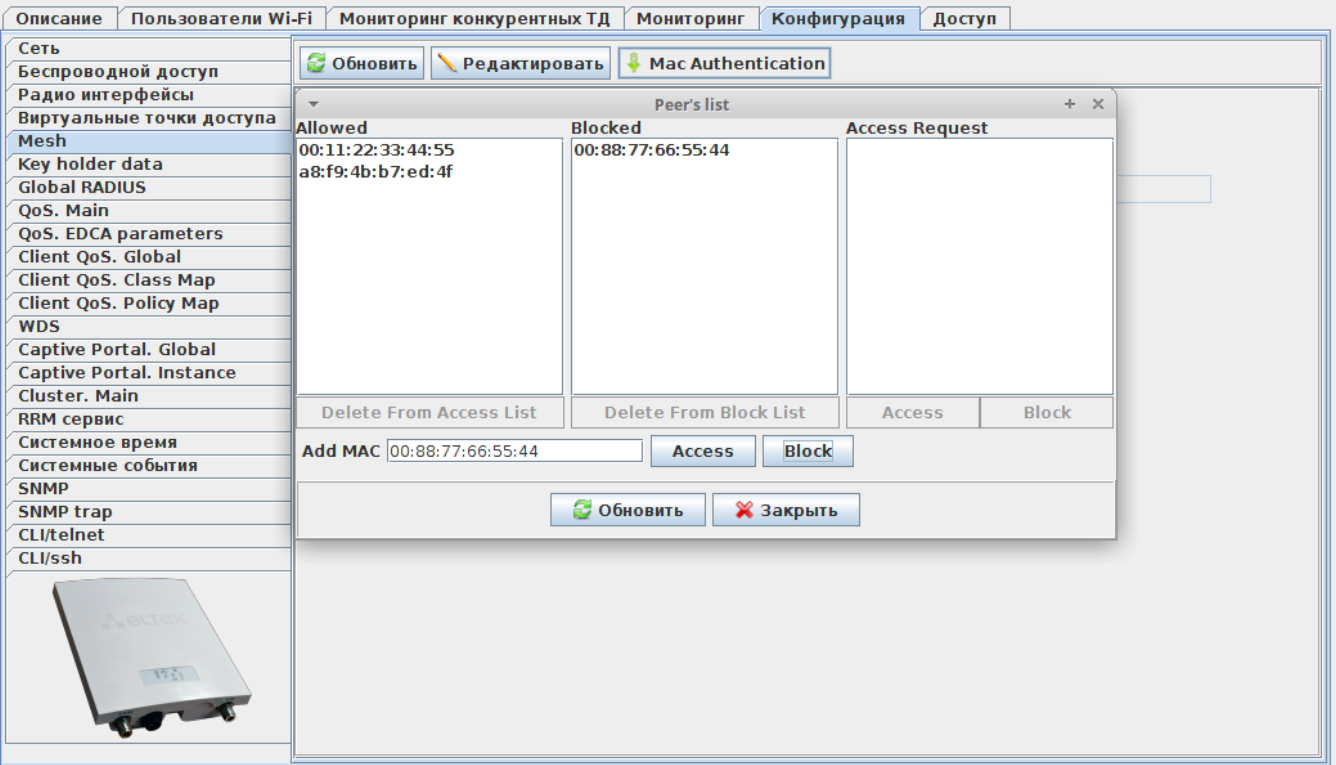

45 - «Mac Authentication»

:

.

- Allowed MAC- ;
- Blocked AC- ;
- Access Request AC- ;
- Add MAC MAC -.

«Key holder data»

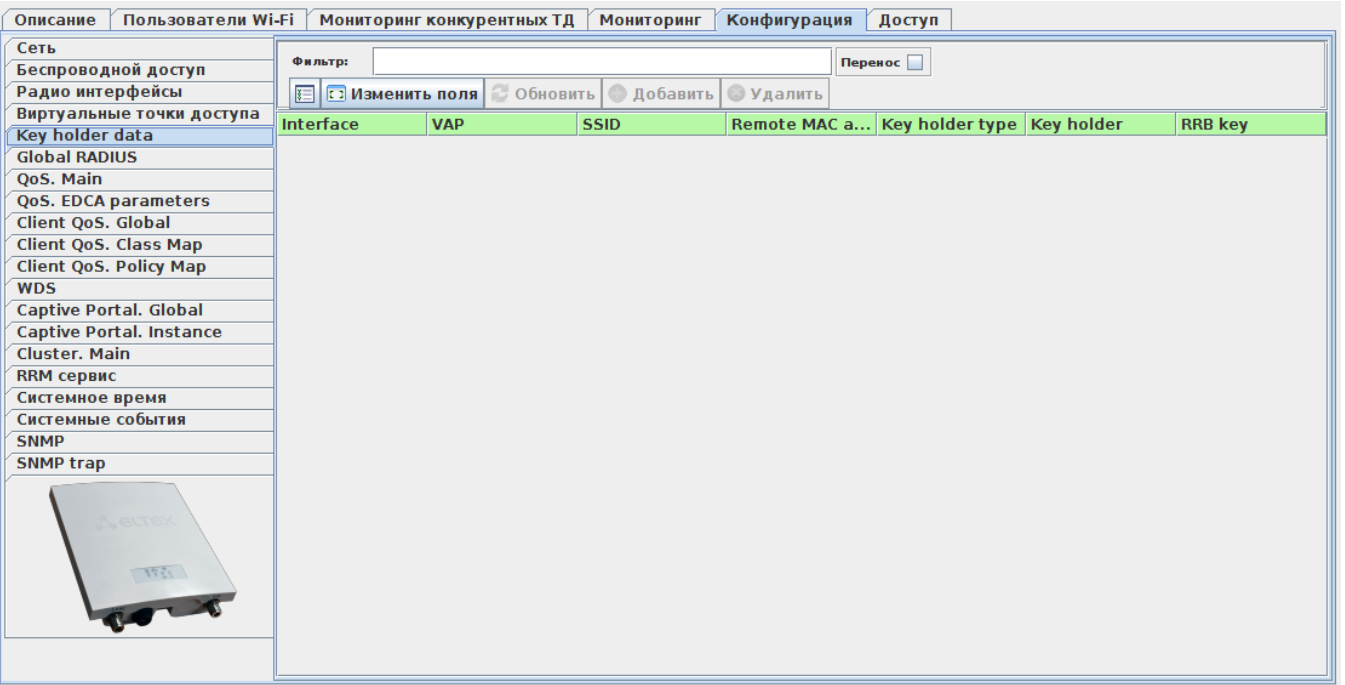

46 - «Key holder data»

:

.

.

.

.

.

- Interface ;
- VAP ;
- SSID ;
- Remote MAC address MAC- VAP ;
- Key holder type ( );
- Key holder- ;
- *RRB key* RRM-.

«Global RADIUS»

«QoS. Main»

«QoS. EDCA parameters»

«Client QoS. Global»

«Client QoS. Class Map»

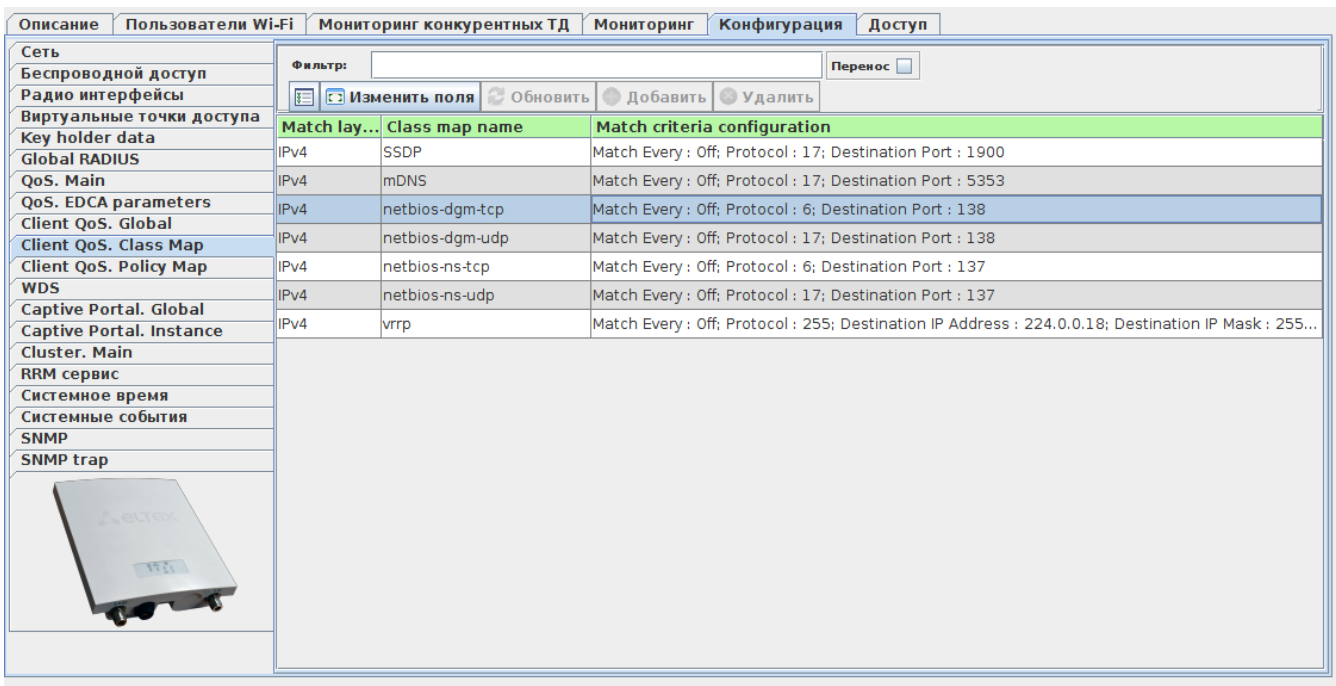

47 - «Client QoS. Class Map»

. :

- Match layer 3 protocol , (IPv4 IPv6);
- Class map name ;
- *Match criteria configuration* . On, . . Off, . .

«Client QoS. Policy Map»

, .

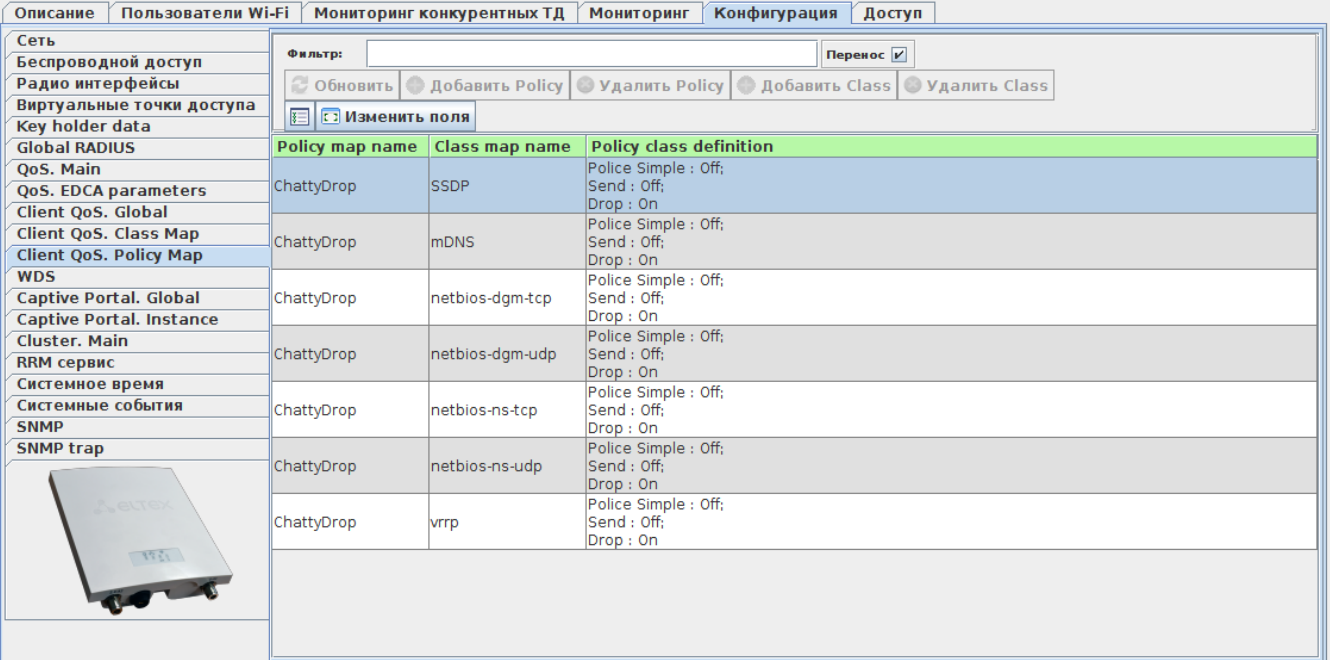

48 - «Client QoS.Policy Map»

- Policy Map Name «Policy Map»;
- Class Map Name , «Class Map»;
- Policy Class definition .

# «WDS» .

:

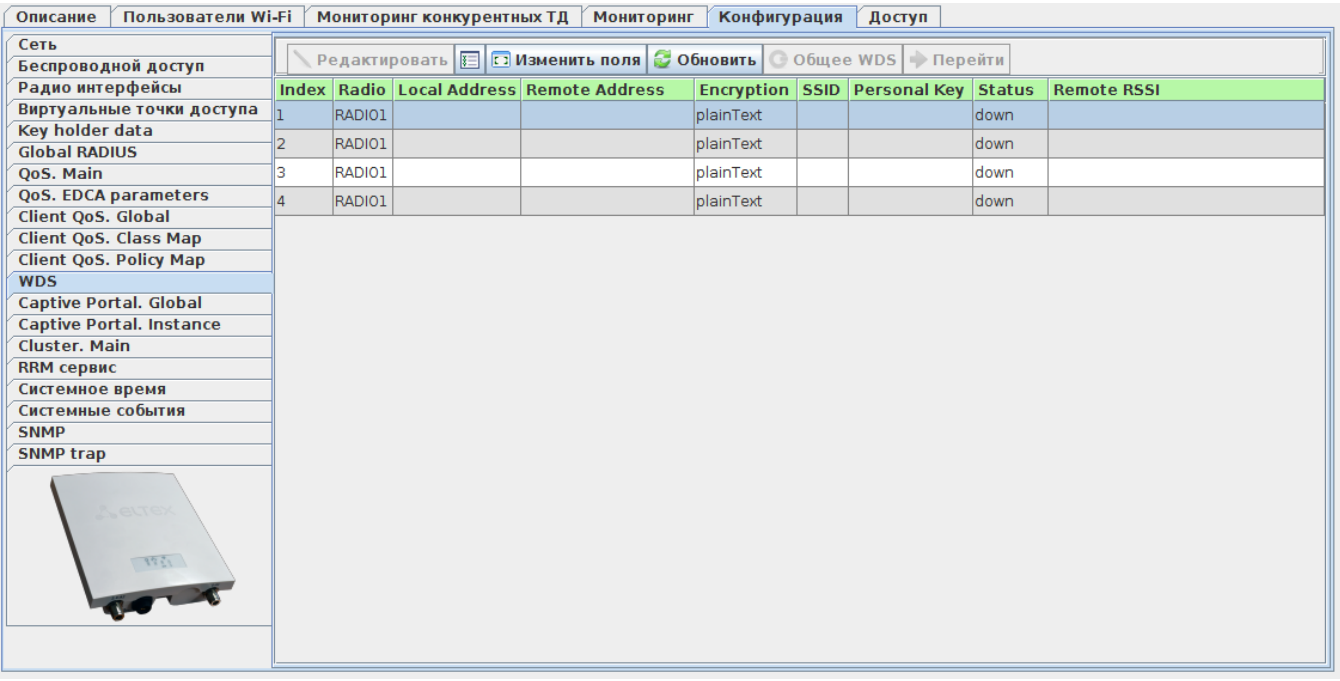

49 - «WDS»

Index - ; Radio - ;

- Local Address MAC- ;
- Remote Address , ;
- Encryption ;
- *SSID* Wi-Fi ;
- *Personal Key* WPA-;
- Status ;
- Remote RSSI .

«Captive Portal. Global»

.

.

## «Captive Portal. Instance»

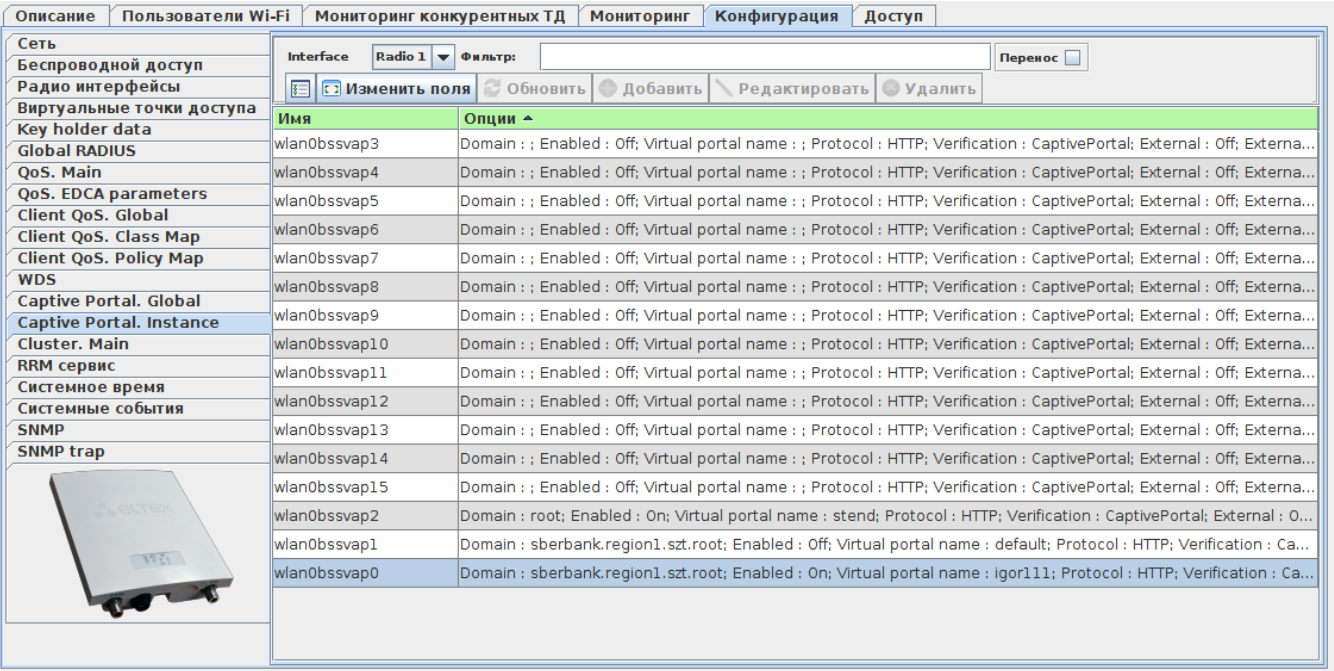

50 - «Captive Portal. Instance»

- :
- ;
- .

## «Cluster. Main»

.

## «RRM »

- .
- « »
- .
- « »
- 
- «SNMP»

.

.

- 
- 
- «SNMP trap»
	- SNMP .

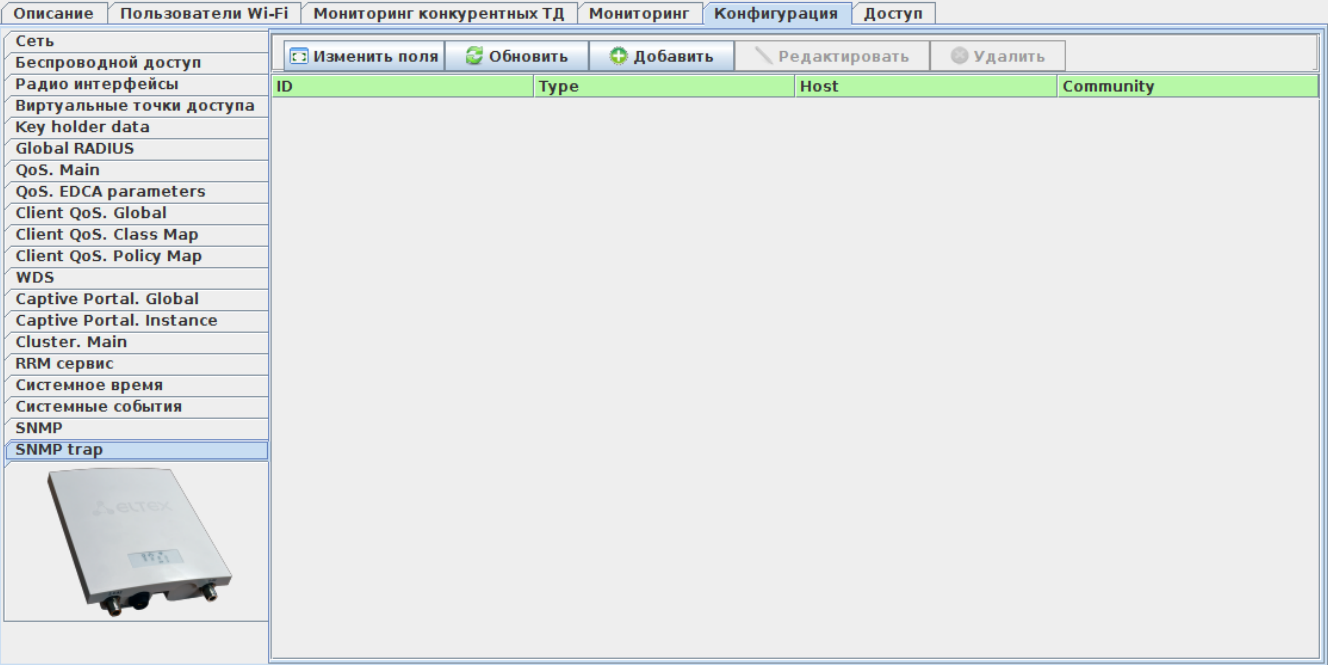

51 - «SNMP trap»

:

- ID ;
- $Type-$ ;
- Host ;
- Community SNMP.

<span id="page-43-0"></span> **«»**

.